## Приложения

В данной части настоящей книги представлены: инструкции по преобразованию программ, предназначенных для STEP 5, в программы для STEP 7, общий обзор содержимого библиотек блоков STEP 7 и общий обзор всех STL- и SCL-инструкций и функций.

Программное обеспечение S5/S7 Converter (S5/S7-конвертер) является опционным (то есть, поставляемым по отдельному заказу) программным продуктом. С помощью S5/S7-конвертера пользователь имеет возможность преобразовать имеющиеся программы, предназначенные для STEP 5, в STL-программы для STEP 7 в виде исходных файлов.

Наряду с другими программными продуктами в поставку ПО STEP 7 входят библиотеки блоков Block Libraries (Библиотеки блоков), содержащие загружаемые функции и функциональные блоки, а также заголовки и описания интерфейсов системных функций SFC и системных функциональных блоков SFB.

Загружаемые функции FC и функциональные блоки SFB являются скомпилированными блоками, которые Вы можете копировать в Вашу пользовательскую программу (или, более точно, в автономный [offline] раздел Blocks [Блоки]), чтобы в последствии их вызывать. Эти блоки занимают в памяти такое же пространство как и "обычные" пользовательские блоки и. также как пользовательские блоки. загружаются в CPU.

Пользователь может переименовывать загружаемые функции и функциональные блоки, например, в случае, если их номера уже были назначены Вашим собственным блокам. Тем не менее, в случае возникновения проблем, Вы можете получить корректную контекстную помощь (Help). Если Вы выделили интересующий Вас блок, то диалоговое справочной системы может быть ОКНО вызвано с помошью функциональной клавиши F1. Справочная система ориентирована на помощь, которая может касаться вопросов, связанных со свойствами блоков FAMILY (Семейство) и NAME (Имя).

Системные функции SFC и системные функциональные блоки SFB включены в операционную систему CPU. Для того чтобы можно было вызывать эти блоки в автономном (offline) режиме, стандартная библиотека содержит заголовки и описания интерфейсов этих блоков (сама программа, конечно, при этом располагается в CPU). Пользователь может скопировать описания интерфейсов как скомпилированные блоки в автономный (offline) раздел Blocks (Блоки) и в дальнейшем вызывать соответствующие системные блоки.

Редактор программ узнает из описания интерфейса, сколько параметров имеет системный блок, к какому типу данных они относятся и какие имена имеют эти параметры.

При инкрементном программировании пользователь может перенести библиотечные блоки из каталога элементов программы в окно программы и, таким образом, обеспечить их вызов. Редактор программы затем автоматически копирует эти блоки в Вашу программу.

Если при программировании путем создания исходной программы Вы вызываете библиотечные блоки с символьными именами из библиотечной таблицы символов, то на этапе компилирования стандартные блоки также будут автоматически скопированы в Вашу программу.

Книга заканчивается обзором STL-операторов и общим обзором SCLинструкций.

#### 32 S5/S7-конвертер (S5/S7 Converter)

Инструкции для преобразования программ, предназначенных для STEP 5, в программы для STEP 7.

#### 33 Библиотеки блоков (Block Libraries)

Организационные блоки (OB), системные функции (SFC), системные  $(SFB)$ , блоки функциональные функциональные IEC-блоки (загружаемые IEC-функции), блоки для S5-S7-преобразования (загружаемые функции преобразования), блоки ПИД-управления (функции для автоматического управления), коммуникационные блоки (DP-функции).

#### 34 Обзор STL-операторов

Все STL-операторы.

#### 35 Общий обзор SCL-инструкций

Bce SCL-инструкции и SCL-функции.

## 32 S5/S7-конвертер

помощью S5/S7-конвертера пользователь имеет возможность  $\mathsf{C}^$ преобразовать имеющиеся программы, предназначенные для STEP 5, в STL-программы (для STEP 7) в виде исходных файлов. S5/S7-конвертер непосредственно конвертируемые S5-инструкции обрашает  $\overline{B}$ соответствующие инструкции STEP 7. Инструкции STEP 5, которые не могут быть непосредственно преобразованы в инструкции STEP 7, оказываются закомментированными. S5/S7-конвертер учитывает (сохраняет) все комментарии в программе. По выбору (опционно) список назначений может также быть преобразован в импортируемую таблицу символов.

Чтобы преобразовать последовательное управление посредством GRAPH 5 (sequential control) в программу STEP 7, Вы должны вновь создать программу с использованием S7-GRAPH.

S5/S7-конвертер входит в поставку наряду с другими программными продуктами ПО STEP 7. Пользователю не требуется проводить авторизацию для того, чтобы использовать это программное средство.

В электронном каталоге CA01 (CD) Вы найдете поддержку для аппаратного преобразования конфигурации SIMATIC S5 в конфигурацию SIMATIC S7 в пункте меню: Selection Aids -> SIMATIC (Выбор поддержки -> SIMATIC). После выбора конфигурации S5 с помощью опций меню: Edit -> Generate Signal List (Правка -> Создать список сигналов) и Edit -> Generate Configuration (Правка -> Создать конфигурацию) Вы можете создать S7-станцию из спецификаций для конфигурации S5.

#### 32.1 Общая информация

Для преобразования программы STEP 5 Вам потребуются файл программы с именем nameST.S5D, список перекрестных ссылок с именем nameXR.INI и, если есть в наличии, список назначений с именем nameZ0.SEQ. Кроме того, Вы можете создать макро-файл. Этот файл содержит последовательность инструкций, которые конвертор может использовать вместо определенных инструкций STEP 5. Из этих файлов конвертор создает исходный файл программы для STEP 7, и, если требуется, таблицу символов. Все созданные файлы сохраняются в том же разделе, что и файлы STEP 5.

блоки Конвертор пересылает организационные  $\mathbf{C}$ программой пользователя в соответствующие организационные блоки STEP 7, а все остальные кодовые блоки - в функции FC.

Номера блоков FC начинаются с нуля и назначаются в возрастающей последовательности; Вы можете изменять присвоенные номера блоков с помощью соответствующего диалогового окна.

На рис. 32.1 показано соответствие исходных файлов и файлов, полученных в процессе преобразования (конвертации) программы.

#### Исходные файлы

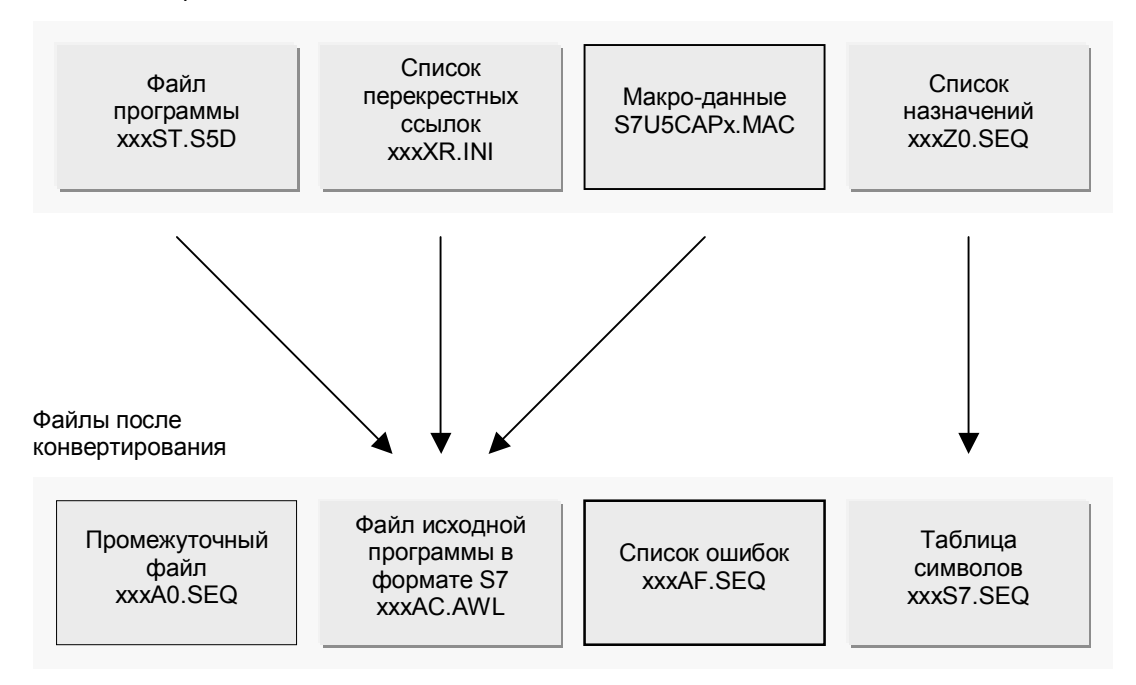

Рис. 32.1 Исходные файлы и файлы после конвертирования программы

Конвертер различает стандартные блоки из следующих прикладных пакетов программ Сименс (Siemens):

- арифметики с плавающей точкой;
- функций для обработки сигналов;
- базовых аналоговых функций;
- математических функций.

Наряду с другими программными продуктами в поставку ПО STEP 7 входит библиотека блоков замены при конвертировании программы S5/S7 **Converting Blocks (Блоки** замены при S5/S7 конвертировании программы). Эта библиотека содержит блоки, которые заменяют стандартные блоки при S5/S7 конвертировании программы из перечисленных выше прикладных пакетов программ Сименс (Siemens). Вы также можете найти в этой библиотеке стандартные блоки ("integral functions" - "встроенные функции"), которые заменяют некоторые из функциональных блоков, встроенных в CPU S5-115U.

Если программа STEP 5 содержит блоки из указанных программных пакетов, то конвертер преобразует вызовы и сигналы, которые обрабатываются этими блоками в программе.

Вы можете скопировать соответствующие блоки из библиотеки в свою пользовательскую программу перед тем, как Вы начнете процесс компилирования конвертированной программы.

При конвертировании программы STEP 5 Вы можете следовать пунктам процедуры, представленной ниже:

- проверка выполнимости программы в среде STEP 7;
- если необходимо, подготовка STEP 5 программы (например, удаление неконвертируемых разделов программы, которые должны заменяться параметризацией CPU);
- если необходимо, создание макросов (например, для управляемой замены инструкций STEP 5 на инструкции STEP 7 в процессе конвертации программы);
- процесс конвертации программы (создание исходной программы для  $\bullet$ **STEP 7);**
- создание проекта STEP 7 с последующим копированием в этот проект исходной программы и таблицы символов, а также, если это необходимо, копирование в этот проект используемых стандартных функциональных блоков;
- если это необходимо, после конвертирования внесение исправлений или добавлений в исходную программу STEP 7;
- компиляция исходной программы STEP 7.

Указанная последовательность шагов при конвертировании программы не заданной. Вы можете, например, является жестко начать конвертирование STEP 5 программы без ее предварительной подготовки и затем выполнить требуемые корректировки уже в исходной STEP 7 программе.

### 32.2 Подготовка

#### 32.2.1 Проверка выполнимости программы в системе назначения  $(PLC)$

Если Вам требуется использовать существующую программу STEP 5 в системе SIMATIC S7, Вы должны сначала убедиться, что программа может выполняться в системе назначения (PLC).

Например, необходимо проверить:

- Обладает ли CPU назначения требуемыми свойствами? Существуют ли требуемые характеристики выполнения программы?
- С какими модулями работает программа, предназначенная для STEP  $\bullet$ 5? К каким модулям обращается программа, предназначенная для STEP<sub>7?</sub>
- Обладает ли CPU в системе STEP 7 требуемыми адресами (адресами  $\bullet$ входов, выходов, блоков)?

Вы можете использовать блок расширения S5 с интерфейсным модулем IM 463-2 или отдельные S5-модули в стойке станции S7-400. Также модули SIMATIC S5 могут быть подключены к системе SIMATIC S7 с использованием распределенной периферии (I/O) посредством шины PROFIBUS-DP.

#### 32.2.2 Проверка параметров выполнения программы

Знакомые Вам по SIMATIC S5 "уровни выполнения программы" ("program execution levels") в основном соответствуют уровням выполнения программы в системе SIMATIC S7, где они называются "приоритетными классами" ("priority classes"). Вы можете заменить установки, которые Вы сделали в блоках данных DB1, или DX0, или, может быть, в системных данных при параметризации S7-CPU (например, параметры перезапуска, обработка таймерных ["watchdog"] прерываний).

Встроенные организационные блоки и встроенные функциональные блоки в S5 соответствуют системным блокам в S7. Если Вы использовали встроенные функции в S5, то в S7 Вам необходимо обеспечить выполнение этих функций с помощью системных блоков или с помощью параметризации CPU.

#### Блок данных DB1

В S5-115U параметры выполнения программы устанавливаются в блоке данных DB1 или в системных данных RS. В таблице 32.1.1 показано, как эти параметры могут быть обеспечены в SIMATIC S7.

| 2011 - 2011 - 2012 - 2011 - 2011 - 2011 - 2011 - 2011 - 2012 - 2014 - 2014 - 2014 - 2014 - 2014 - 201 |                |     |                                                                                           |
|----------------------------------------------------------------------------------------------------|----------------|-----|-------------------------------------------------------------------------------------------|
| Функция                                                                                               | $941 -$<br>944 | 945 | В S7 заменяется на:                                                                       |
| Restart delay (задержка перезапуска)                                                                  | X              | X   | Параметр CPU "Restart" ("Перезапуск")                                                     |
| Retentive feature (реманентность)                                                                     | X              | X   | Параметр CPU "Retentivity" ("Реманентность")                                              |
| Cycle time monitoring<br>(мониторинг времени цикла)                                                   | X              | X   | Параметр CPU "Cycle/Clock memory"<br>("Цикл/Тактовые меркеры")                            |
| Time interval for watchdog interrupt<br>(интервал для таймерного прерывания)                          | X              | X   | Параметр CPU "Watchdog interrupt" ("Таймерное<br>прерывание")                             |
| Software protection (защита программы)                                                                | X              | X   | Параметр CPU "Protection" ("Защита")                                                      |
| Output disable process images<br>(блокировка выходов образа процесса)                                 | X              | X   | Управление посредством образа подпроцессов<br>SFC 26 UPDAT PI, SFC 27 UPDAT PO            |
| Integral clock (встроенные часы)                                                                      | X              | X   | Параметр CPU "Diagnostics/Clock"<br>("Диагностика/Часы")<br>SFC 0 SET CLK, SFC 1 READ CLK |
| Delay interrupt OB 6<br>(прерывание с задержкой обработки)                                            |                |     |                                                                                           |
| Time duration (продолжительность)                                                                     | X              | X   | Параметр CPU "Interrupts" ("Прерывания")                                                  |
| Execution priority (приоритет<br>выполнения)                                                          | X              |     | Параметр CPU "Interrupts" ("Прерывания")                                                  |
| Sequential process image transfer<br>(последовательная пересылка образа<br>процесса)                  |                | x   | - отсутствует -                                                                           |
| Reduced PIQ transfer<br>(сокращенная пересылка образа<br>процесса)                                    |                | X   | - отсутствует -                                                                           |

Таблица 32.1.1 Установка параметров в SIMATIC S5 и в SIMATIC S7  $\mid$  EDOK DAHHLIY DR1 N CHCTAMHLIA DAHHLIA System Data (S5-11511)

#### Системные утилиты

CPU S5-115U поддерживают системные утилиты, которые Вы можете применять с помощью организационного блока ОВ 250 (CPU 945) или с использованием системных данных RS 125 (CPU 941 ... CPU 944).

В таблице 32.1.2 содержатся указания к применению конвертирования этих системных утилит в SIMATIC S7.

#### Таблица 32.1.2 Установка параметров в SIMATIC S5 и в SIMATIC S7

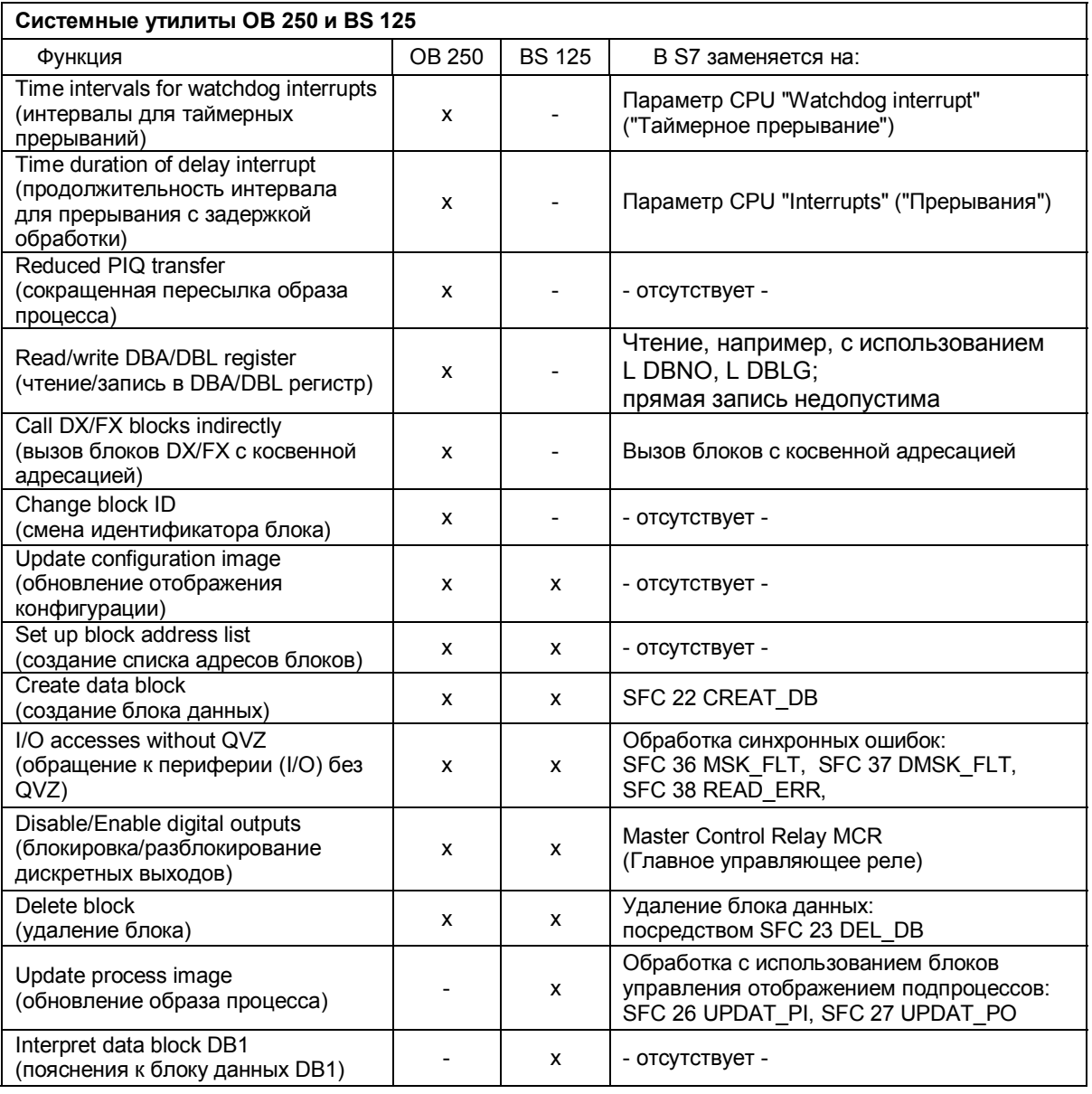

#### Блок данных DX0

Для CPU, относящихся к категории высокопроизводительных CPU, информация в блоке данных DX0 определяет параметры выполнения программы.

#### В таблице 32.1.3 содержатся указания по переходу к SIMATIC S7.

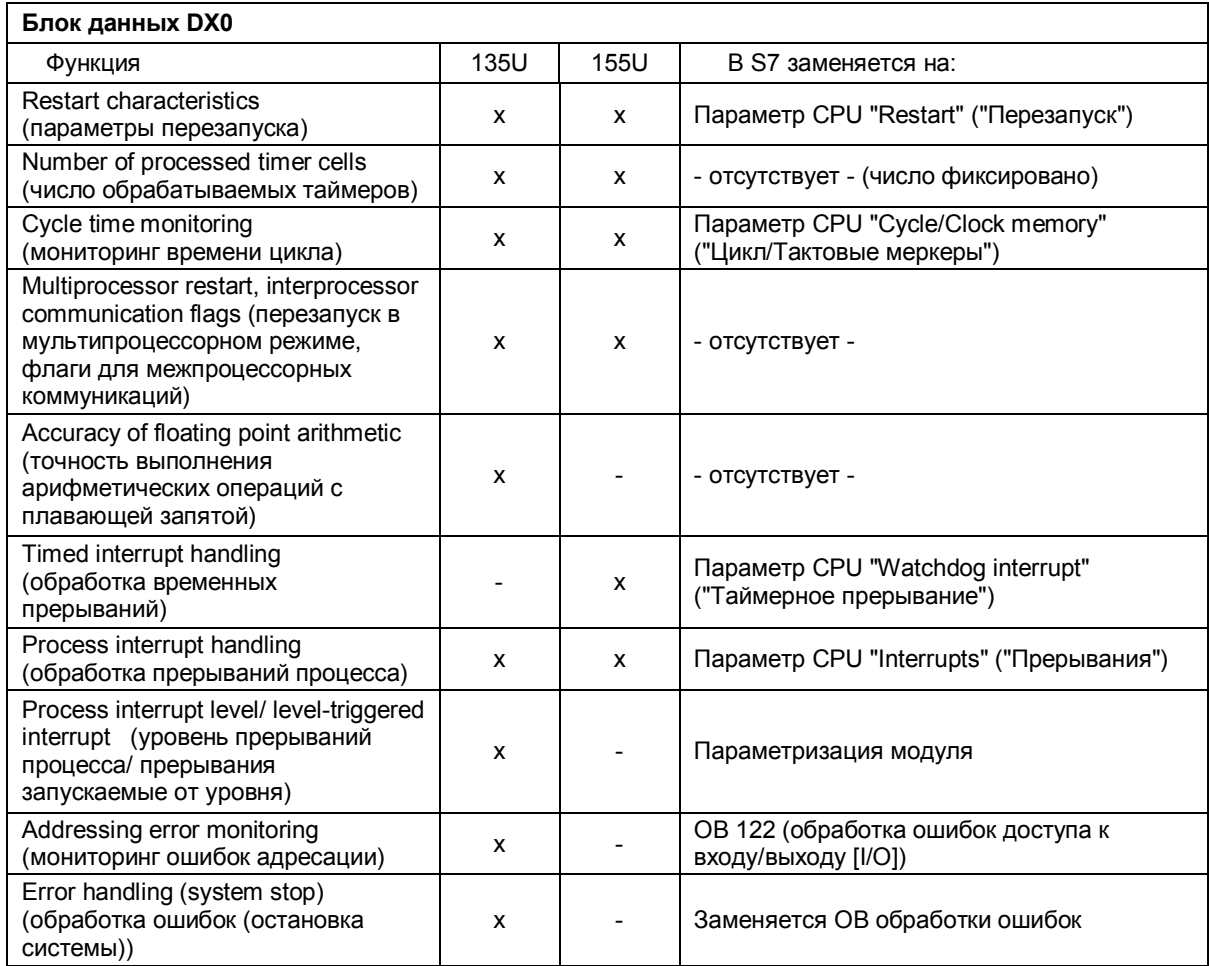

#### Таблица 32.1.3 Установка параметров в SIMATIC S5 и в SIMATIC S7

#### **32.2.3 Проверка модулей**

#### **I/O модули**

Сравните технические описания используемых I/O модулей со спецификациями SM-модулей для системны S7. Имеются ли аналоговые модули с соответствующими областями? Когда Вы организуете прямой доступ к аналоговым модулям, обратите внимание на различия в формате данных для S5 и S7.

#### **Интеллектуальные I/O модули IP**

Вы можете также использовать некоторые IP-модули в станции S7-400 вместе с адаптером:

• IP 240 Модуль позиционирования, модуль декодирования позиции, модуль счетчика;

- $\bullet$  IP 242B Модуль счетчика;
- IP 244 Модуль контроля температуры;
- IP 246/247 Модули позиционирования;
- WF 721/723 Модули позиционирования;
- **WF 705** Модуль декодирования позиции.

Стандартные блоки для этих модулей поставляются вместе с адаптером. Если Вы используете эти модули, Вы должны заменить блоки стандарта S5 на блоки стандарта S7 и привести Вашу программу в соответствие с новыми значениями инициализации для параметров. Для того, чтобы оставить для использования IP-модули, Вы должны применять соответствующие FM-модули.

#### Коммуникационные процессоры СР

Используемые в S5 коммуникационные процессоры необходимо заменить на CP-модули с соответствующими функциями. СР-модули в S7 обеспечивают доступ с помощью SFB-коммуникаций (коммуникаций посредством системных функциональных блоков) вместо блоков обработки данных стандарта S5. Их функции похожи, но их реализация обеспечивается ресурсами языков программирования STEP 7. Вы должны настроить соответствующую S5-программу с функциями обработки данных для работы с SFB-блоками.

#### S5-модули в станции S7-400

Вы можете также подключить модули расширения S5 к станции S7-400, используя интерфейсный модуль IM 463-2. К каждому из двух интерфейсов может быть подключено до четырех модулей расширения S5. При этом в одной центральной монтажной стойке может быть установлено до четырех интерфейсных модуля IM 463-2. Соединениями в модулях расширения S5 управляет интерфейсный модуль IM 314. При этом допускается использование только дискретных и аналоговых модулей. Прерывания процесса не переносятся (при конвертировании программы). Вы можете задавать области I/O для S5-модулей в S5интерфейсном модуле IM 314 (как обычно в системе S5). Поддерживается доступ к областям входов/выходов (I/O) P, Q, IM3 и IM4.

Вы можете использовать в S7-400 некоторые модули IP и WF (см. выше) с адаптерами. Вы должны при этом, как обычно, задать S5-адреса модулей.

Параметризация S5-адресов с назначением S7-адресов производится с конфигурирования помощью утилиты оборудования Hardware Configuration. Вы можете найти интерфейсный модуль IM 463-2 и адаптер ("adapter casing") в каталоге модулей в соответствии с путем размещения: Simatic 400 -> IM-400 -> S5 Adapter. После размещения модулей в монтажной стойке, Вы должны назначить адреса для этих модулей, как для сигнальных S7-модулей, в области периферийных входов/выходов (I/O), отдельно для входных и выходных адресов.

#### Примечание:

Необходимо обеспечить, чтобы адресные области для адресов S7 и для адресов S5 не перекрывались.

### 32.2.4 Проверка адресации

Необходимо проверить число доступных адресов в выбранном CPU назначения. Имеется ли достаточное количество входов, выходов, меркеров, таймеров и счетчиков? Конвертер преобразует меркеры из "расширенной" ("extended") области (область S меркеров) в область меркеров, начиная с адреса М 256.0.

В S7 существует одна единая область периферийных входов/выходов (I/O). Все модули, адресованные в S5 в областях входов/выходов (I/O), P, Q, IM3 и IM4 и в "глобальной области" ("global area"), теперь будут адресованы в S7 в области Р периферийных входов/выходов (I/O) (Вы должны внимательно отнестись к этому, если у Вас адресовано большое количество модулей в "расширенных" ["extended"] областях I/O и Вы подключаете эти модули к станции S7-400, например, с помощью IM 463-2). Область "страницы" памяти ("the page memory area") пропускается без замещения.

Конвертер преобразует все блоки с пользовательской программой (исключая организационные блоки) в функции, то есть, общее число всех программных блоков (PB), шаговых блоков без программы секвенсора (SB) и функциональных блоков (FB и FX) не должно превышать максимально допустимого числа функций (FC). Аналогично и общее число блоков данных (DB и DX) не должно превышать числа блоков данных S7. На практике эти ограничения касаются только тех случаев, когда Вы используете в качестве целевой системы (PLC) станцию S7-300.

Области системных данных RL RJ, RS и RT пропускаются без замены в S7. Любая информация, которая располагалась в этих областях сохраняется в S7 в блоках глобальных данных или в области меркеров. После преобразования Вы можете получать системную информацию из RS-области посредством системных функций; инициализацию функций Вы можете выполнять с помощью данной области посредством системных функций или при параметризации CPU.

#### Подготовка программы STEP 5

Перед преобразованием Вы можете подготовить программу STEP 5 для ее дальнейшего использования в качестве программы для системы STEP 7 (но Вы не должны так непосредственно ее использовать; Вы должны будете сначала после преобразования выполнить все соответствующие корректировки в исходном файле программы STEP 7). С помощью предварительной подготовки программы STEP 5 Вы можете уменьшить число предупреждений (warnings) и сообщений об ошибках при проведении преобразования. Например, Вы можете подготовить программу STEP 5 перед преобразованием, выполнив следующие операции:

- Удаление блоков данных с параметрами программы DB1 или DX0;
- Удаление всех вызовов встроенных блоков или обращений к области системных данных RS; их функции могут быть обеспечены путем параметризации S7-CPU;
- Приведение адресов областей входов, выходов, периферийных входов/выходов (I/O) в соответствие с "новыми" адресами модулей; здесь необходимо обеспечить, чтобы не нарушался диапазон адресов STEP 5, иначе уже на первом проходе процесса преобразования будет

выдано сообщение об ошибке; при этом эти инструкции не будут конвертированы;

- При удалении многократно повторяющихся неконвертируемых  $\bullet$ разделов программы Вы можете удалять эти разделы, заменяя их на "уникальную" STEP 5-инструкцию в каждом разделе; для этого Вы должны назначить макросу (последовательности инструкций STEP 7) эту "уникальную" STEP 5-инструкцию, заменяющую раздел программы.
- Если Ваша программа содержит много блоков (или большой блок) неструктурированных данных (что используется, например, в буферах данных), то Вы можете значительно уменьшить число инструкций, которые должны быть скомпилированы, и, следовательно, исходный код программы, если Вы удаляете все кроме одного слова данных в данном блоке. После конвертирования программы (перед компилированием) содержимое этого блока данных в исходном файле объявляется массивом, например:

Buffer : ARRAY[1..256] OF WORD;

Вы можете использовать конвертер не только для конвертирования целых программ, но также для конвертирования отдельных блоков.

#### $32.3$ Конвертирование

#### 32.3.1 Создание макросов

Вы можете создавать макросы для замены неконвертируемых инструкций STEP 5 перед тем, как начать процесс конвертирования программы, или выполнения изменений в программе после стандартного для преобразования (конвертирования). Вы можете создавать "макросы конвертирования" ("conversion macros") при помощи конвертера. Если макрос определен дважды, то используется первое его определение. Макросы для набора инструкций SIMATIC с использованием немецких мнемоник хранятся в файле S7U5CAPA.MAC, а макросы для набора инструкций с использованием интернациональных (английских) мнемоник хранятся в файле S7U5CAPB.MAC. Конвертер распознает макросы для инструкций (instruction macros) и макросы для ОВ (OB macros). Пользователю предоставляется возможность создать 256 макросов для инструкций и 256 макросов для ОВ.

Макросы для инструкций (instruction macros) заменяют инструкции STEP 5 на соответствующие последовательности инструкций STEP 7. Общая структура макросов для инструкций (instruction macros) имеет следующий вид:

\$MACRO: < инструкция STEP 5>

<последовательность инструкций STEP 7>

**\$ENDMACRO** 

Инструкции STEP 5 при этом должны быть определены со своими полными адресами. Тогда конвертер вставит вместо инструкций STEP 5 соответствующие последовательности инструкций STEP 7.

Пример:

Пусть в программе STEP 5 для CPU 945 использовалось прерывания с задержкой обработки ("delay interrupt" - организационный блок ОВ 6). Активация прерывания осуществляется посредством вызова специальной функции ОВ 250:

 $+200$ T. KF  $\mathbf L$ KB  $\mathbf{1}$ JU OB  $2.50$ 

В первой инструкции загрузки содержится число микросекунд, определяющих период задержки вызова организационного блока ОВ 6. Эта инструкция может быть оставлена, тогда как оставшиеся две инструкции должны быть заменены инструкциями STEP 5, которые не встречаются в Вашей программе, например, ТВ RT 200.0; таким образом, Ваша программа для STEP 5 перед конвертированием имеет следующий вид:

T. KF  $+200$ **TR**  $RT$  $200.0$ 

Теперь Вы можете записать следующую макро-инструкцию:

```
$MACRO: TB RT 200.0
T MD 250;
  CALL SFC 32 (
  OB NO
            := 20,
  DTIME
            := MD 250,
  SIGN
            := W#16#0000.RET VAL
            := MW 254);
```
**\$ENDMACRO** 

Инструкция STEP 5 TB RT 200.0 заменяется при конвертировании программы определенной последовательностью инструкций STEP 7. Значение времени задержки, выраженное в миллисекундах, загружается в ("сверхоперативную память") в слово меркеров MW 250; после этого вызывается системная функция SFC 32. В диалоговом окне перед запуском преобразования конвертер предлагает номер 20 вместо номера 6 для организационного блока обработки прерывания.

Макросы для организационных блоков (ОВ macros) заменяют вызовы ОВ (JU OB или JC OB) в программе STEP 5 на определенные последовательности инструкций STEP 7. Общая структура макросов для организационных блоков (OB macros) имеет следующий вид:

\$MACRO: <Homep OB>

<последовательность инструкций STEP 7>

**\$ENDMACRO** 

Пример:

Пусть в программе STEP 5 для CPU 945 Вы использовали организационный блок ОВ 160 для запуска прерывания с задержкой обработки.

В STEP 7 функция задержки времени осуществляется посредством вызова системной функции SFC 47 WAIT. Если Вы запрограммируете следующий макрос:

```
$OBCALL: 160
T MW 250;
CALL SFC 47 (WT := MW 250);
$ENDMACRO
```
то конвертер будет заменять каждый вызов организационного блока ОВ 160 (в том числе и все вызовы по условию) определенной последовательностью инструкций.

Ввод макроса начинается с выбора следующих опций меню: Edit -> Replace Macro (Редактор -> Макрос замены). При этом открывается файл S7U5CAPA.MAC, в который Вы вводите макрос. После окончания ввода Вы сохраняете файл: File -> Save (Файл -> Сохранить). Завершение работы с файлом макроса выполняется с помощью опций меню: File -> Exit (Файл -> Выход).

#### 32.3.2 Подготовка к конвертированию

Если у Вас нет таблицы перекрестных ссылок *пате* XR.INI для Вашей программы в STEP 5, то для преобразования программы Вам необходимо создать эту таблицу (в системе STEP 5 с помощью опций меню: Manage -> Create XREF (Управление -> Создание таблицы перекрестных ссылок).

Теперь Вы можете:

- Ваш создать собственный рабочий раздел (папку) ДЛЯ преобразованной программы и скопировать требуемые данные в этот раздел или
- запустить процесс преобразования программы в разделе (в папке),  $\bullet$ содержащем файлы STEP 5 (если Вы работаете с одним и тем же программатором в системах STEP 5 [и STEP 7]) или
- запустить процесс преобразования программы на дискете (если Вы создали файлы STEP 5 с помощью иного программатора).

Раздел (папка) для преобразованной программы должен содержать файлы nameST.S5D, nameXR.INI, а также, если есть назначение, файл nameZ0.SEQ. Конвертер в свою очередь добавит в этот раздел "целевые файлы" nameAC.AWL, nameA0.SEQ и, если есть назначение, nameAF.SEQ и nameS7.SEQ.

Файл S7S5CAPx.MAC сохраняется в разделе Windows.

#### 32.3.3 Запуск конвертера

Вызов S5/S7-конвертера производится с помощью опций меню, панели задач Windows 95/NT: Start -> Simatic -> Step 7 -> Convert File (Пуск ->

Simatic -> Step 7 -> Конвертировать файл). С помощью опций: File -> Ореп (Файл -> Открыть) Вы можете выбрать файл S5-программы, которую необходимо конвертировать. При щелчке на кнопке "ОК" конвертер отобразит исходный файл и целевой файл, так же как и назначение "новых" блоков "старым". Если это необходимо, Вы можете изменить имена целевых файлов (файлов назначения) R соответствующем текстовом поле. Для изменения назначенных номеров блоков. дважды щелкните кнопкой манипулятора "мышь"  $\overline{B}$ соответствующей строке и введите новый номер блока в диалоговом окне.

Конвертер отмечает стандартные блоки звездочкой (Вы должны в дальнейшем скопировать эти блоки из библиотеки блоков в Ваш автономный (offline) пользовательский раздел перед тем, как начнется процесс компилирования исходного S7-файла).

Запуск конвертера осуществляется кнопкой "Start" ("Пуск"). При первом проходе исходной программы конвертер преобразует S5-программу в текстовый файл в формате S5-ASCII (nameA0.SEQ), а на втором проходе переводит этот файл в исходный файл S7-программы. Список (таблица) назначений преобразуется в таблицу символов. В конце процесса конвертирования программы на экране отображаются сообщения об ошибках и предупреждения. Записи обо всех ошибках и предупреждениях содержатся в файле протоколирования ошибок nameAF.SEQ.

Сообщения об ошибках поступают, если отдельные фрагменты S5программы не могут быть конвертированы и могут быть перенесены в S7программу только в виде комментариев. Предупреждения содержат информацию о возможных проблемах; предупреждения поступают, если конвертируемые инструкции вновь требуют проверки. Предупреждения могут касаться S5-программы (например, обнаружен недопустимый код МС 5) или же могут оноситься к S7-программе (например, если обнаружена непреобразованная инструкция). Если Вы щелкнете кнопкой манипулятора "мышь" на строке сообщения, конвертер в специальном окне отобразит ситуацию, касающуюся этого сообщения.

Рекомендуется распечатывать список возникающих ошибок, чтобы эффективно выполнить отладку программы.

#### 32.3.4 Конвертертируемые функции

В таблице 32.2 представлены инструкции, которые по существу остаются неизменными при конвертировании S5-программы в S7-программу. К их числу относятся также инструкции с адресами, которые заменяются в системе STEP 7 другими адресами (например, с такими адресами, как меркеры из "расширенной S области" ["extended S memory bits"], которые заменяются на адреса меркеров из области М, начиная с адреса 256). При преобразовании инструкций из этого списка могут также производиться изменения в их синтаксисе (например, вместо +G будет записано +R). Обычно Вам не придется корректировать рассматриваемые инструкции.

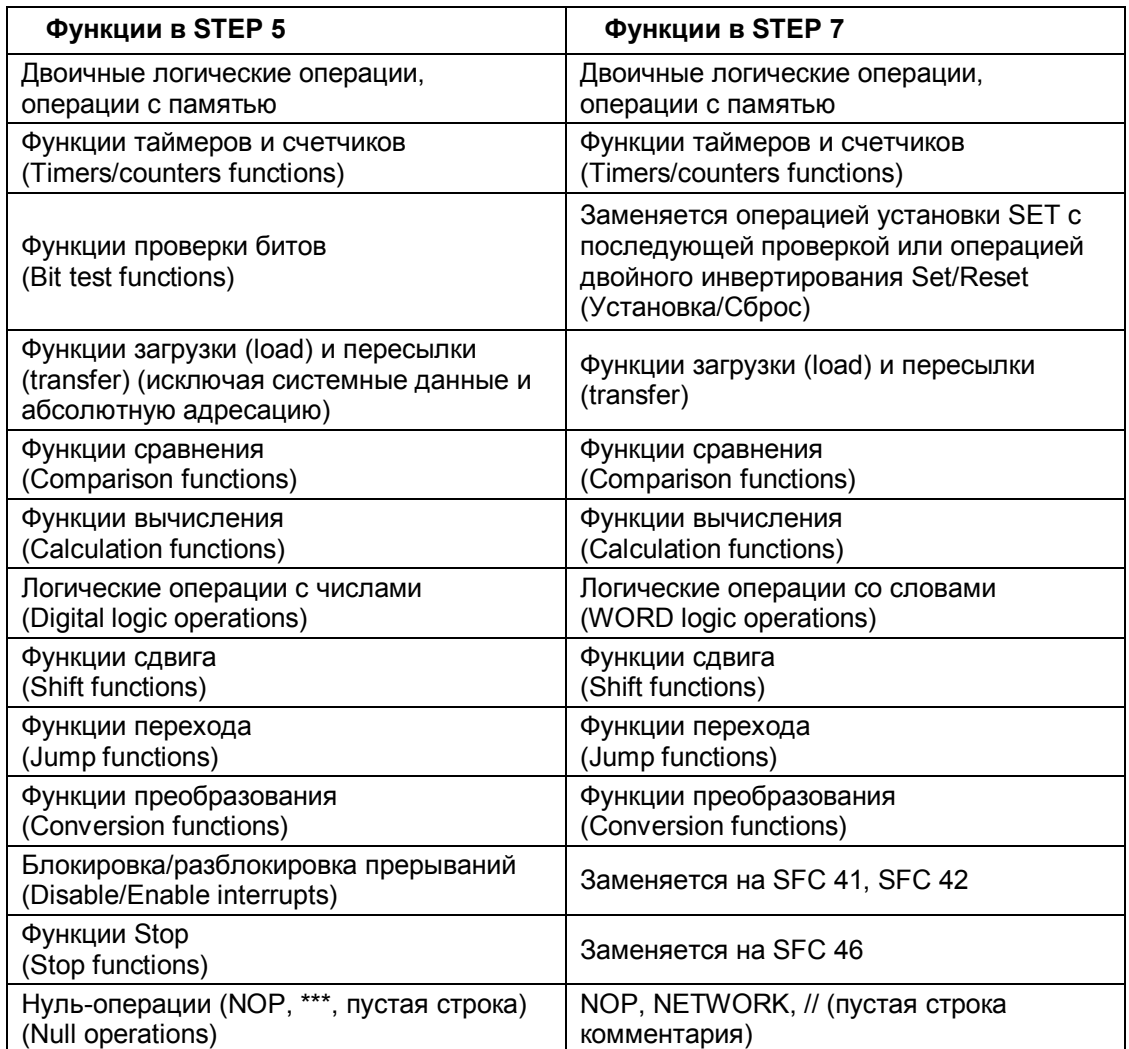

#### Таблица 32.2 Преобразование функций

Инструкции замены (осуществляющие доступ к параметрам блока) большей частью конвертируются. Некоторые корректировки должны быть выполнены для инструкций, касающихся функций счетчиков и функций таймеров (например, SEC = parname [имя\_параметра]), так же как и для обработки параметров блока (DO =parname [имя параметра]). В этом случае и кодовые блоки и блоки данных могут быть использованы в качестве фактических операндов и (что очень важно!): в результате конвертирования номер блока может быть изменен.

Организационные блоки содержат номера, используемые в STEP 7. Все остальные блоки с пользовательской программой становятся функциями FC. Конвертер конвертирует блоки данных DB в блоки глобальных данных с такими же номерами. Блоки данных DX конвертируются в блоки данных DB, начиная с номера 256 (блок DX 1 становится блоком DB 257, и т.д.). Конвертер предлагает пользователю номера блоков; и пользователь может изменить все назначенные номера блоков в диалоговом окне перед запуском процесса конвертирования.

Конвертер принимает библиотечные номера блоков в строке AUTHOR (Автор) в заголовке блока. Имена функциональных блоков принимаются как NAME (имя) без учета специальных символов (другими словами, имя принимается без специальных символов с комментированием исходного имени).

Вызовы специальных функций не конвертируются (они должны быть заменены, например, системными функциями).

Адреса входов и выходов принимаются неизменными. В случае использования инструкций загрузки (load) и пересылки (transfer) с адресами из Р-области конвертер использует периферийные входы PI и периферийные выходы PQ с неизменными адресами. Адреса из Qобласти накладываются на адресное пространство Р-области (периферийные входы/выходы [I/O]), начиная с адреса 256 (так, ИНСТРУКЦИЯ L OB 0 ЗАМЕНЯЕТСЯ НА L PIB 256; ИНСТРУКЦИЯ Т ОВ 1 заменяется на т РОВ 257 и т.д.).

Адреса меркеров области F принимаются без изменения. Это же распространяется на меркеры, используемые как "сверхоперативная память" ("scratchpad memory"), начиная с байта меркеров FY 200 до FY 255. Если Вы конвертируете Вашу программу для STEP 5 в основном без изменения, Вы можете оставить "сверхоперативную память" ("scratchpad memory") как обычно. Если Вам необходимо продолжить использование программы STEP 5 или ее фрагментов в среде STEP 7, то автор данной монографии рекомендует "сверхоперативную память" как блок во временных локальных данных. Это особенно касается случая, если Вы желаете переслать Ваши собственные стандарты из программы STEP 5 в программу STEP 7. Меркеры из "расширенной S области" ["extended S memory bits"] размещаются в адресном пространстве меркеров, начиная с адреса 256 (так, инструкция A S 0.0 заменяется на A M 256.0; ИНСТРУКЦИЯ L SY 2 ЗАМЕНЯЕТСЯ НА L MB 258 И Т.Д.).

Функции таймеров и счетчиков конвертируются без изменения. После конвертирования этих функций становится невозможным прямой доступ в системе STEP 7 к отдельным битам слова значения для таймера и для счетчика. Обработка фронта сигнала состояния в отдельных битах этих слов с помощью операторов проверки состояния бита может быть заменена с использованием операторов SET и CLR вместе с соответствующими операциями таймера и счетчика.

Необходимо отметить, что в системе STEP 7 данные адресуются побайтно (в отличие от STEP 7 в системе STEP 5 данные адресуются "пословно"). Так, DL 0 заменяется на DBB 0; DR 0 заменяется на DBB 1.

В таблице 32.3 Вы можете видеть результаты преобразования адресов при конвертировании программы.

При прямой и косвенной адресации конвертер использует корректные S7адреса; при адресации данных с помощью параметров блока Вы должны выполнить преобразование для побайтной адресации самостоятельно.

Числа с плавающей запятой принимаются при конвертировании без изменения при том, что они определены как константы в операциях загрузки (load) или они используются как фактические параметры, и они трактуются при преобразовании как числа с плавающей запятой в системе STEP 7. Стандартные блоки, принимаемые для замены стандартных блоков STEP 5, также обрабатывают числа с плавающей запятой в формате STEP 7 (тип данных REAL).

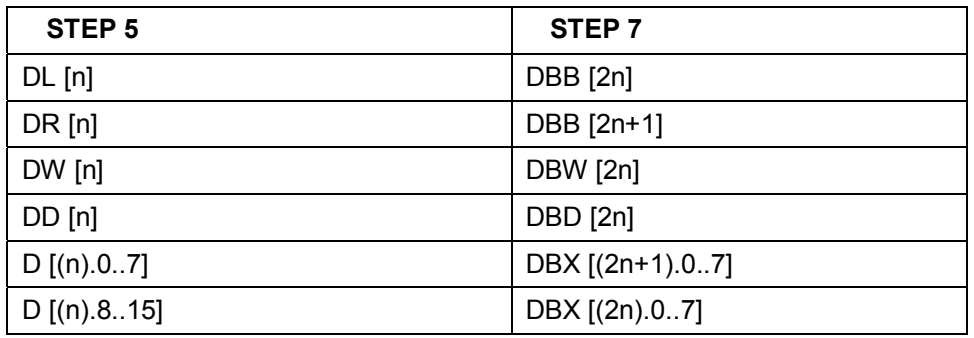

Таблица 32.3 Преобразование адресов при конвертировании программы

Если Вы в Вашей программе для STEP 5 самостоятельно набрали данные в формате чисел с плавающей запятой или, если Вы получили их от других устройств, например, посредством коммуникаций, то Вы должны преобразовать представление этих данных (чисел с плавающей запятой) в STEP 5 в тип данных REAL.

#### 32.4 Последующее редактирование

### 32.4.1 Создание проекта в STEP 7

Для завершения процесса конвертирования Вы должны создать проект STEP 7, который должен соответствовать по структуре Вашей системе назначения (PLC) (если Вы еще не создали такого проекта во время ознакомления с адресацией модулей S7). Если необходимо изменить адреса модулей, параметризацию модулей или изменить параметры работы (execution properties) CPU, Вам необходимо выполнить конфигурирование оборудования (то есть, полностью установить проект). Если установки по умолчанию для параметров модулей не могут быть изменены, то достаточно установить независимую от модулей программу (module-independent program).

Итак для создания проекта:

- Вы создаете станцию (S7-300 или S7-400), открываете объект Hardware (Оборудование), после чего конфигурируете станцию. Также помошью утилиты конфигурирования оборудования  $\mathbf{c}$ Вы устанавливаете свойства CPU (например, номера ОВ прерывания). Вместе с CPU утилита SIMATIC Manager создает также разделы для объектов следующего уровня.
- Выделив объект Sources (Исходные), Вы с помощью опций меню: Insert -> External Sources File... (Вставка -> Внешний исходный файл...) вносите созданный файл nameAC.AWL в раздел (в папку) для исходной программы.
- Если в Вашей программе используются стандартные S5-блоки, откройте библиотеку S5/S7 Converting Blocks (Блоки для S5/S7преобразования) в разделе стандартной библиотеки Standard Library и

скопируйте в автономный раздел Blocks (Блоки) Вашего проекта стандартные S7-блоки, отмеченные конвертером в списке блоков звездочкой. Если Вы используете системные S7-блоки в конвертированной программе (например, SFC 20 BLKMOV), то откройте библиотеку System Function Blocks (Системные функциональные блоки) и скопируейте используемые системные блоки, в автономный раздел Blocks (Блоки) Вашего проекта.

• Если в Вашей программе используется символьная адресация, откройте (пустую) таблицу символов Symbols и выберите с помощью опций меню: Symboltable -> Import... (Таблица символов -> Импорт...) конвертированные символы nameS7.SEQ для программы.

Выполнив указанные подготовительные пункты, Вы можете теперь с помощью редактора обработать исходный файл программы перед тем, как начнете процесс ее компиляции (Вы можете уменьшить число сообщений об ошибках, если Вы выполните все корректировки до компиляции программы).

#### 32.4.2 Неконвертертируемые функции

После выполнения конвертирования программы обычно требуется редактирование исходного файла программы. Корректировка должна выполняться в отношении инструкций, перечисленных в таблице 32.4.

Таблица 32.4 Неконвертируемые функции

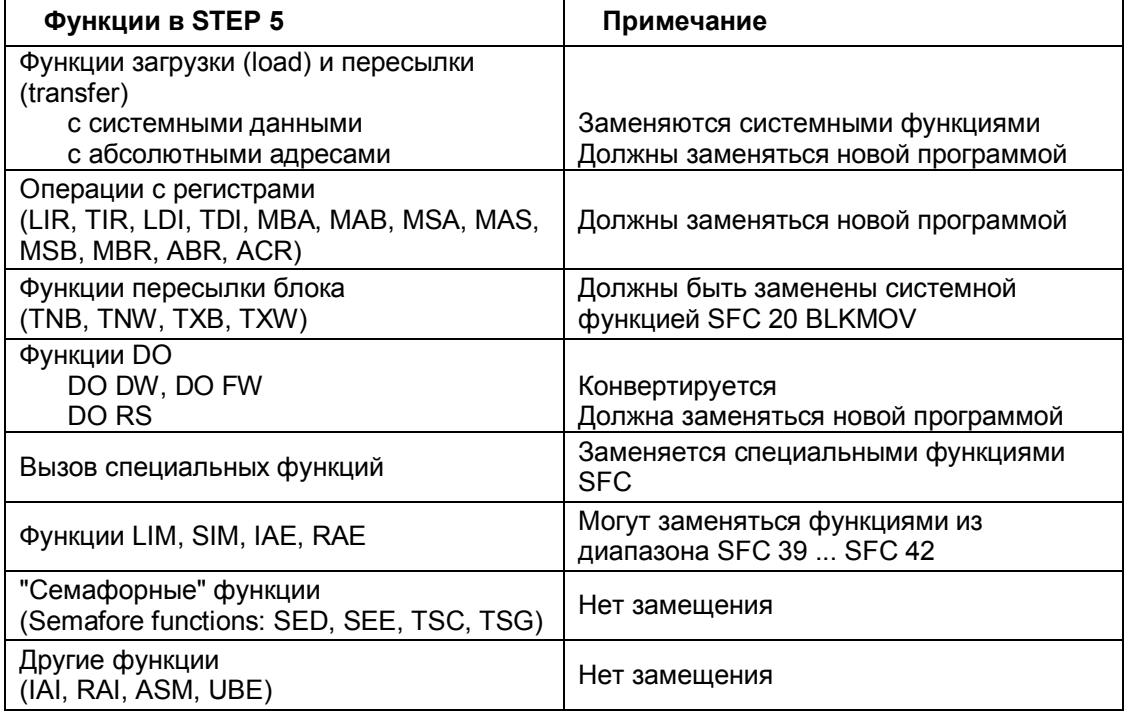

#### 32.4.3 Изменение адресов

Вопрос изменения адресов особенно касается входных и выходных модулей. Вы должны адаптировать систему доступа в конкретных условиях к входам и выходам, так же как и систему прямого доступа к периферии (I/O) к новым значениям адресов для модулей. Вы должны выполнить эту адаптацию в файле STEP 5 перед его конвертированием (если в системе STEP 5 поддерживается требуемый объем адресного пространства), или Вы можете заменить абсолютные адреса в исходном S7-файле с помощью функции замены "Replace", встроенной в редактор (будьте внимательны, особенно в случае, если "старые" и "новые" адресные области перекрываются).

В случае, если при программировании Вы используете символьную адресацию, Вы можете также создать исходную программу с символьными адресами; измените абсолютные адреса в таблице символов и затем вновь перекомпилируйте ее. Порядок выполнения действий предлагается ниже:

- Требуется, чтобы в распоряжении пользователя была таблица символов с символами для всех абсолютных адресов, которые должны изменены; требуется также, чтобы программа быть была скомпилирована без ошибок (блоки, содержащие абсолютные адреса, должны быть доступны в скомпилированной форме).
- Установите редактор на использование символьной адресации: посредством опций меню Options -> Customize (Опции -> Установки пользователя) откройте диалоговое окно, в котором на вкладке "Editor" ("Редактор") выберите опцию для включения режима символов Symbolic Representation (Символьное представление).
- В редакторе посредством выбора опций меню: File -> Generate Source File... (Файл -> Создать исходный файл...) начните создание нового исходного файла. После ввода имени файла выберите все блоки в диалоговом окне, которые необходимы для исходного файла с символьной адресацией. Теперь новый исходный файл будет содержать инструкции с символьными адресами.
- Далее, измените все абсолютные адреса в таблице символов Symbols со "старых" значений для версии S5 на "новые" значения для версии S7.
- Если теперь Вы скомпилируете новый исходный файл, то в скомпилированных блоках будут содержаться новые абсолютные адреса.

#### 32.4.4 Косвенная адресация

Конвертер может распознавать также косвенную адресацию в функциях DO MW и DO DW в системе STEP 7. Тем не менее, необходимо при этом преобразовать (конвертировать) указатель в формат STEP 7, что, с учетом буферизации содержимого аккумулятора и слова состояния, ведет к возрастанию требуемого объема памяти.

При правильном программировании обычно Вы можете использовать косвенную адресацию - или косвенную адресацию посредством памяти, или косвенную адресацию посредством регистра - с использованием небольшого количества инструкций, получив в результате программу с ясной структурой. Если косвенная адресация используется часто, то программирование в системе STEP 7 имеет определенные преимущества.

Программирование в системе STEP 7 имеет значительные преимущества, в случае, если косвенная адресация используется максимально часто.

Косвенная адресация таймеров, счетчиков и блоков

Такая адресация конвертируется в косвенную адресацию посредством памяти с использованием одного слова в области временных локальных данных.

- Косвенная адресация блоков Размещение номеров новых блоков не может приниматься в расчет (корректируется в ручном режиме).
- Косвенная адресация Конвертируется в побитовом и "пословном" режиме посредством AR1, буферированием содержимого слова состояния STW  $\mathbf{C}$  $\mathsf{M}$ аккумуляторов Accu 1 и Accu 2 во временных локальных данных (см. ниже).
- Косвенная адресация посредством регистра BR  $\bullet$ Конвертирование невозможно. Корректируется в ручном режиме с использованием адресных регистров.
- Другие варианты косвенной адресации Должны корректироваться в ручном режиме.

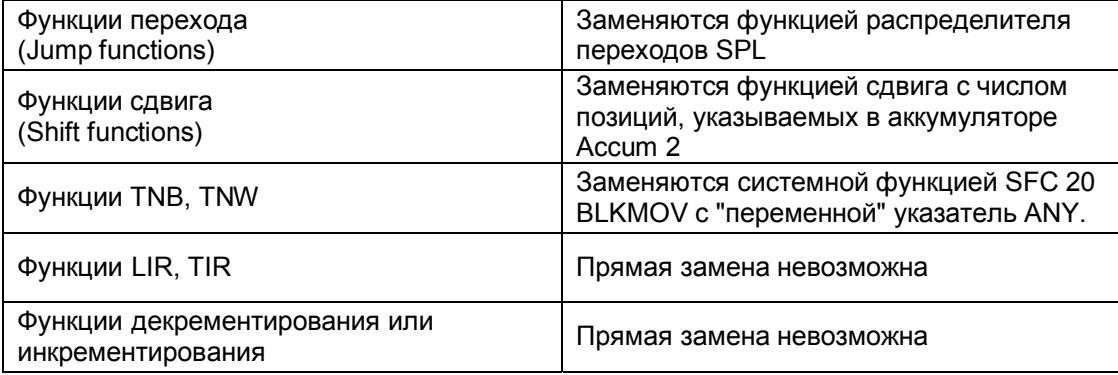

Конвертер изменяет косвенную адресацию с DO MW и DO DW двоичных логических операций, функций с памятью и функций загрузки (load) и пересылки (transfer) для STEP 7 - программы. Указатель из программы для STEP 5 должен быть изменен на внутризонный указатель в формате STEP 7 (с буферированием содержимого аккумулятора и слова состояния). В результате получается длинная цепочка инструкций (см. пример ниже).

Если Вы в Вашей программе изменили большое число косвенных адресов, то ручной режим конвертирования программы может дать определенное преимущество.

У пользователя есть неограниченный доступ к двум адресным регистрам AR1 и AR2 как индексным регистрам (в функциях FC). Вы можете также адресовать меркеры или данные в режиме косвенной адресации посредством памяти как в системе STEP 5, но Вам при этом потребуется на индексный регистр одно двойное слово вместо одного машинного слова.

В таблице 32.5 представлен пример, в котором в первом столбце расположена программа для STEP 5, выполняющая сравнение значения входного слова с массивом данных, состоящим из битовых элементов; в случае совпадения сравниваемых значений устанавливается меркер. Во втором столбце содержится программа после конвертирования. Используя оба адресных регистра, Вы можете записать новую программу для прямого сравнения значений, для которой потребуется значительно меньшее число инструкций (см. третий столбец таблицы).

Сначала адресные регистры загружаются с указателями (примите во внимание побайтную адресацию данных!). Доступ к словам и к меркерам организован с помощью косвенной адресации посредством регистра. После каждой операции сравнения значение в адресном регистре AR1 инкрементируется на 2 байта, а адресный регистр AR 2 инкрементируется на 1 бит (конвертирование в байтовый адрес пропущено). В рассматриваемом примере указатель на слова данных используется в соответствии с критерием "точки разрыва" ("break criterion"), как в системе STEP 5; в такой точке система STEP 7 организует циклический переход LOOP.

#### 32.4.5 Доступ к "чрезмерно большим" блокам данных

Доступ к "чрезмерно большим" блокам данных, то есть, доступ к данным, которые имеют значение байтового адреса больше 255, в системе STEP 5 выполнялось с помощью абсолютной адресации. При этом вычислялся начальный адрес блока данных, добавлялось адресное смещение и производилось обращение к данным или прямое (посредством функций LIR/TIR), или с помощью регистра BR (посредством функций LRW/TRW).

В системе STEP 7 Вы можете назначать адреса данных непосредственно (прямым указанием адреса) в разрешенном диапазоне вплоть до значения 8095 (в системе S7-300) и 32767 (в системе S7-400).

Следовательно, заменяя доступ с применением абсолютной адресации при переходе к системе STEP 7, Вы можете использовать адреса данных в "обычных" STL-инструкциях.

#### 32.4.6 Использование абсолютных адресов

Абсолютная адресация может использоваться, если необходимо обрабатывать абсолютные адреса в памяти в системе STEP 5, если Вы назначаете адреса данных в "чрезмерно больших" блоках данных, или если Вы используете косвенную адресацию посредством BR-регистра, или если Вы используете передачу (transfer) блока. Доступ к абсолютным

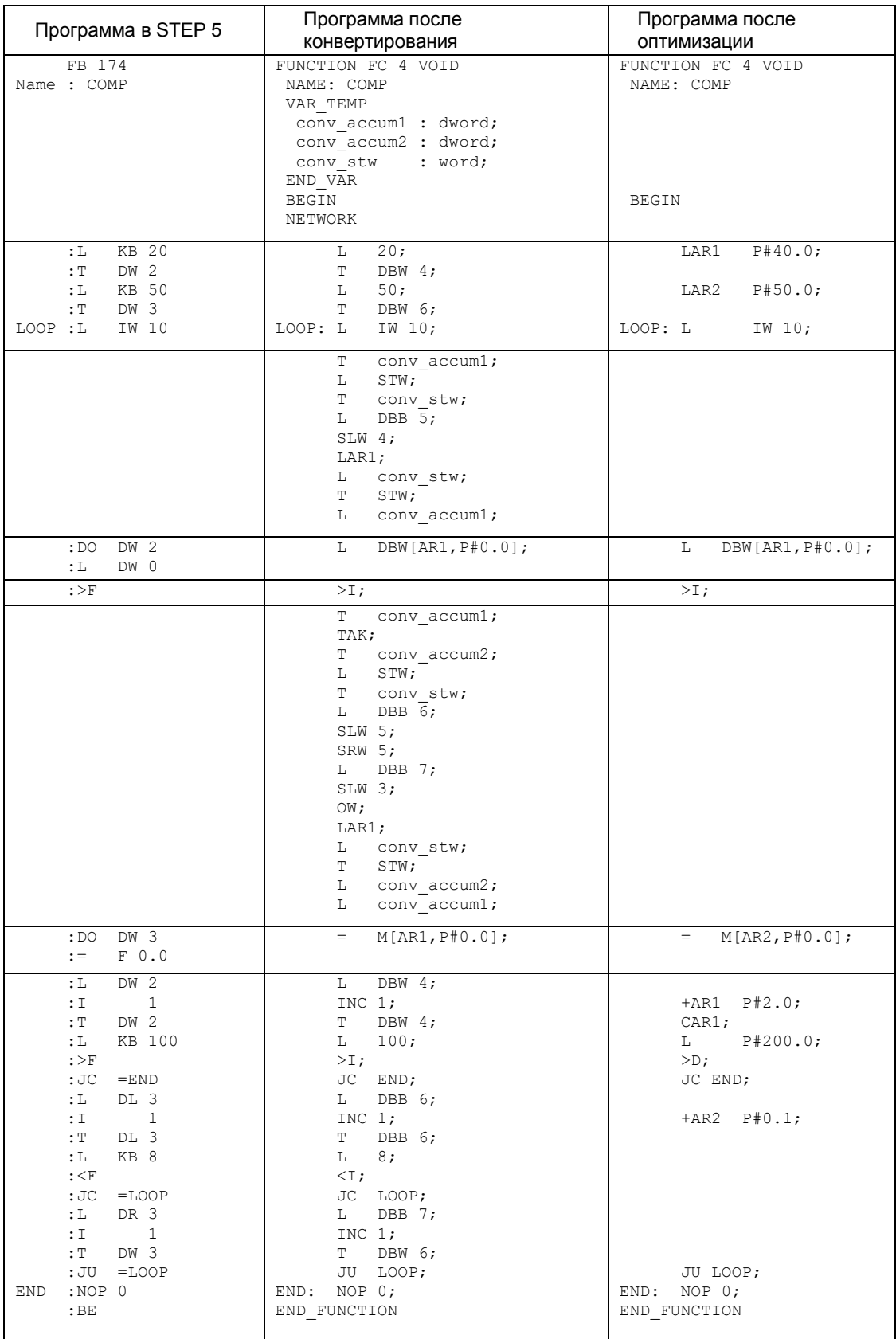

#### Таблица 32.5 Конвертирование программы с косвенной адресацией

адресам далее не поддерживается в STEP 7; адресный счетчик STEP (для "связанных" операций) удаляется без замены.

Доступ к данным с адресами в "чрезмерно больших" блоках данных обеспечивается в STEP 7 непосредственно с помощью "обычных" инструкций. В связи с этим, вычисление адреса в блоках данных также пропускается. Очевидное решение для косвенной адресации с помощью ВR-регистра заключается в использовании "косвенной адресации посредством регистра" и, если необходимо, то "межзонной адресации".

Системная функция SFC 20 BLKMOV заменяет операции в S5-программе по пересылке блоков (transfer). Вы определяете переменные или области памяти, которые должны быть скопированы непосредственно как параметры. Если Вы хотите переопределять исходные области памяти или области назначения во время выполнения программы, то Вы должны "переменную" ANY-указатель в качестве будете использовать фактического параметра.

#### 32.4.7 Инициализация параметров

Конвертер принимает фактические параметры, которые используются при вызове блока без изменения. Если у Вас имеются определенные адреса с фактическими параметрами, Вы можете проверить их и, если необходимо, изменить.

Примеры:

- Определение числа в формате слова (WORD): Такая адресация конвертируется в побайтную адресацию.
- Определение адреса  $(I/O)$ : При конвертировании должен использоваться новый адрес модуля.
- Передача (transfer) блока: При конвертировании должен использоваться новый номер модуля.

#### 32.4.8 Специальные функции организационных блоков

В STEP 7 Вы можете использовать системные функции или STLинструкции для замены организационных блоков специальными функциями (см. табл. 32.6). Некоторые функции пропускаются полностью (например, такие, как страничная адресация ("page addressing"), доступ к системной программе).

#### 32.4.9 Обработка ошибок

Способ сигнализации о нарушении диапазона допустимых значений посредством битов состояния OV и OS в STEP 7 аналогичен способу

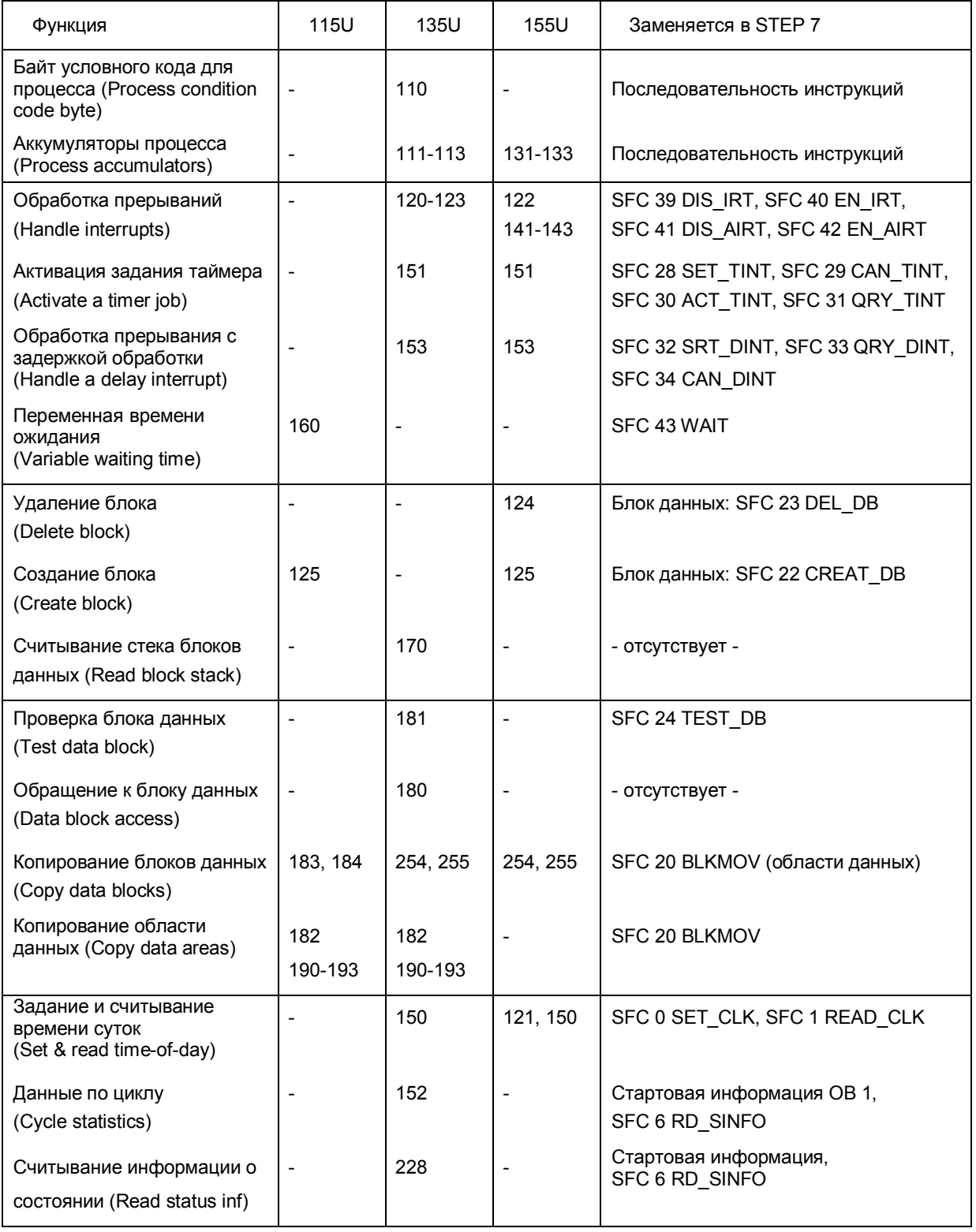

#### Таблица 32.6 Конвертирование специальных функций организационных блоков

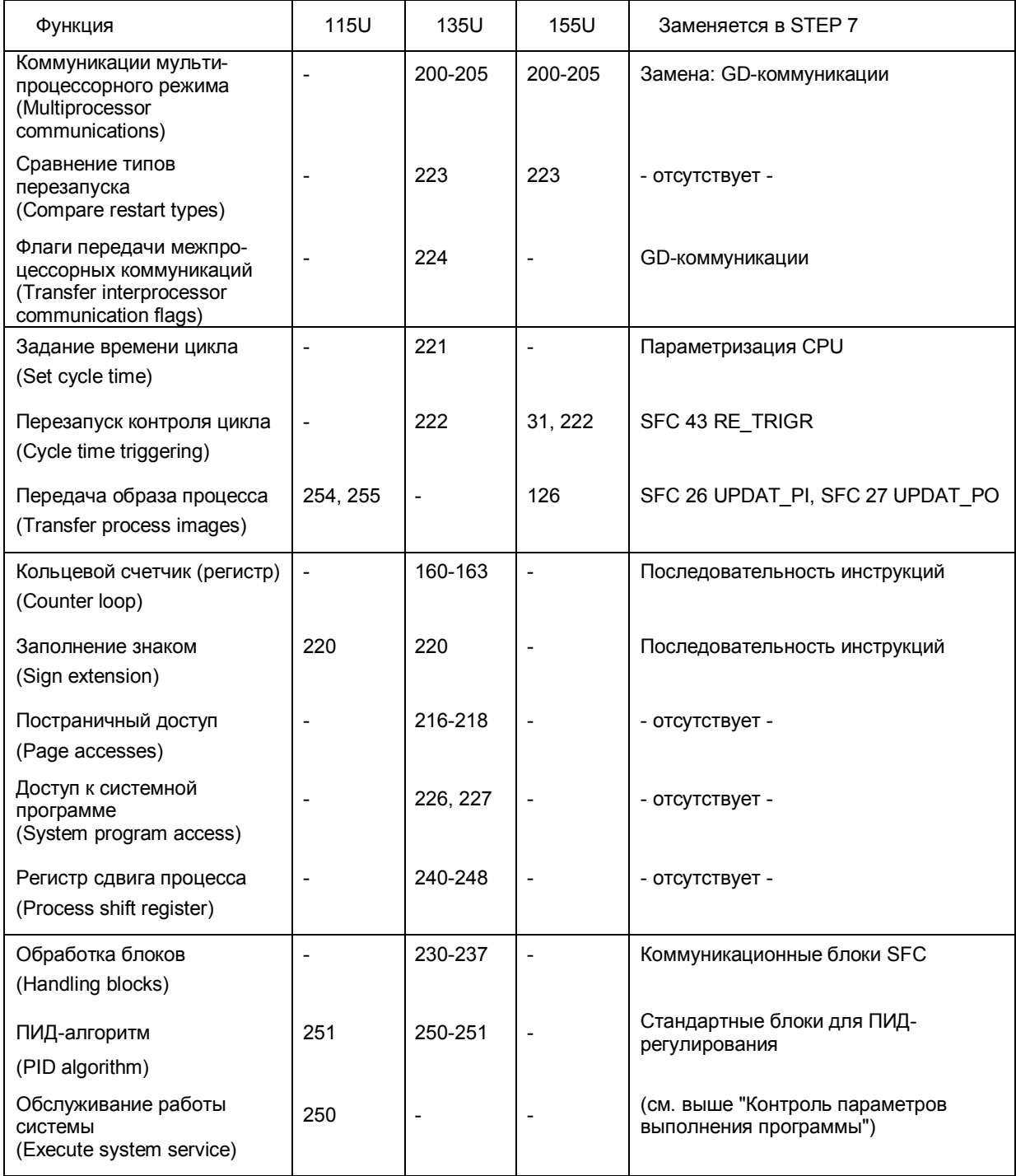

#### Таблица 32.6 (*продолжение*) Конвертирование специальных функций организационных блоков

сигнализации в STEP 5, но при этом существуют небольшие отличия. Если Вы проверяете биты состояния OV и OS, обращайте внимание на точность выполнения функций для соответствующих инструкций (например, арифметических функций).

Почти все системные функции SFC сигнализируют об ошибках посредством функционального значения (возвращаемого значения функции) RET VAL.

Для обработки ошибок в STEP 7 существуют организационные блоки: для обработки синхронных ошибок - блоки ОВ 121, ОВ 122 и для обработки асинхронных ошибок - блоки с номерами от ОВ 80 до ОВ 87. В таблице 32.7 Вы можете видеть, как заменяются блоки обработки ошибок при переводе программы из STEP 5 в STEP 7.

Таблица 32.7 Конвертирование организационных блоков обработки ошибок

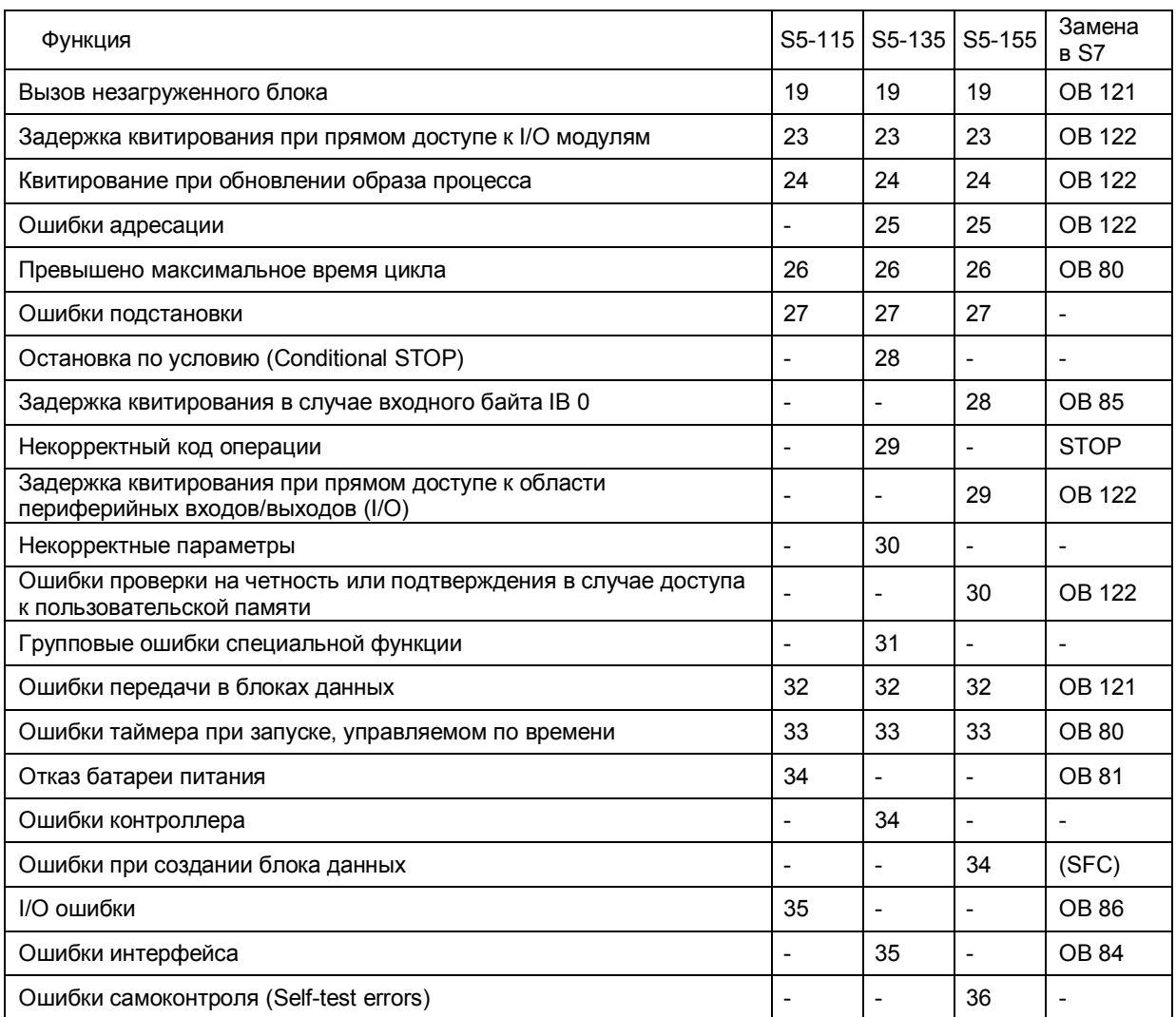

## **33 Библиотеки блоков**

Базовое ПО STEP 7 включает в себя стандартную библиотеку *Standard Library,* которая содержит следующие разделы для блоков различных типов:

- Организационные блоки (ОВ);
- Системные функциональные блоки (SFB);
- Функциональные IEC-блоки (загружаемые IEC-функции);
- Блоки для S5-S7-преобразования (загружаемые функции преобразования);
- Блоки для TI-S7-преобразования (загружаемые функции преобразования);
- Блоки ПИД-управления (функции для автоматического управления);
- Коммуникационные блоки (DP-функции).

Вы можете копировать блоки или интерфейсы системных функций или системных функциональных блоков в свой собственный проект или библиотеки.

### **33.1 Организационные блоки (ОВ)**

(Prio = приоритетный класс, принимаемый по умолчанию)

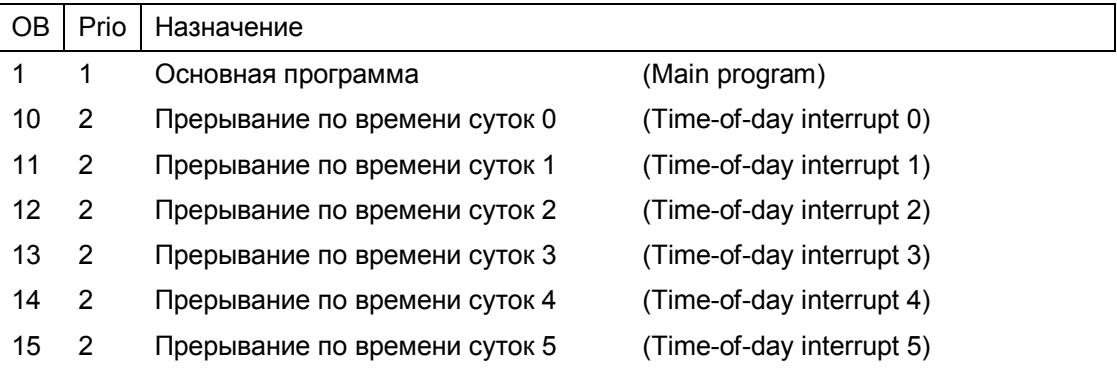

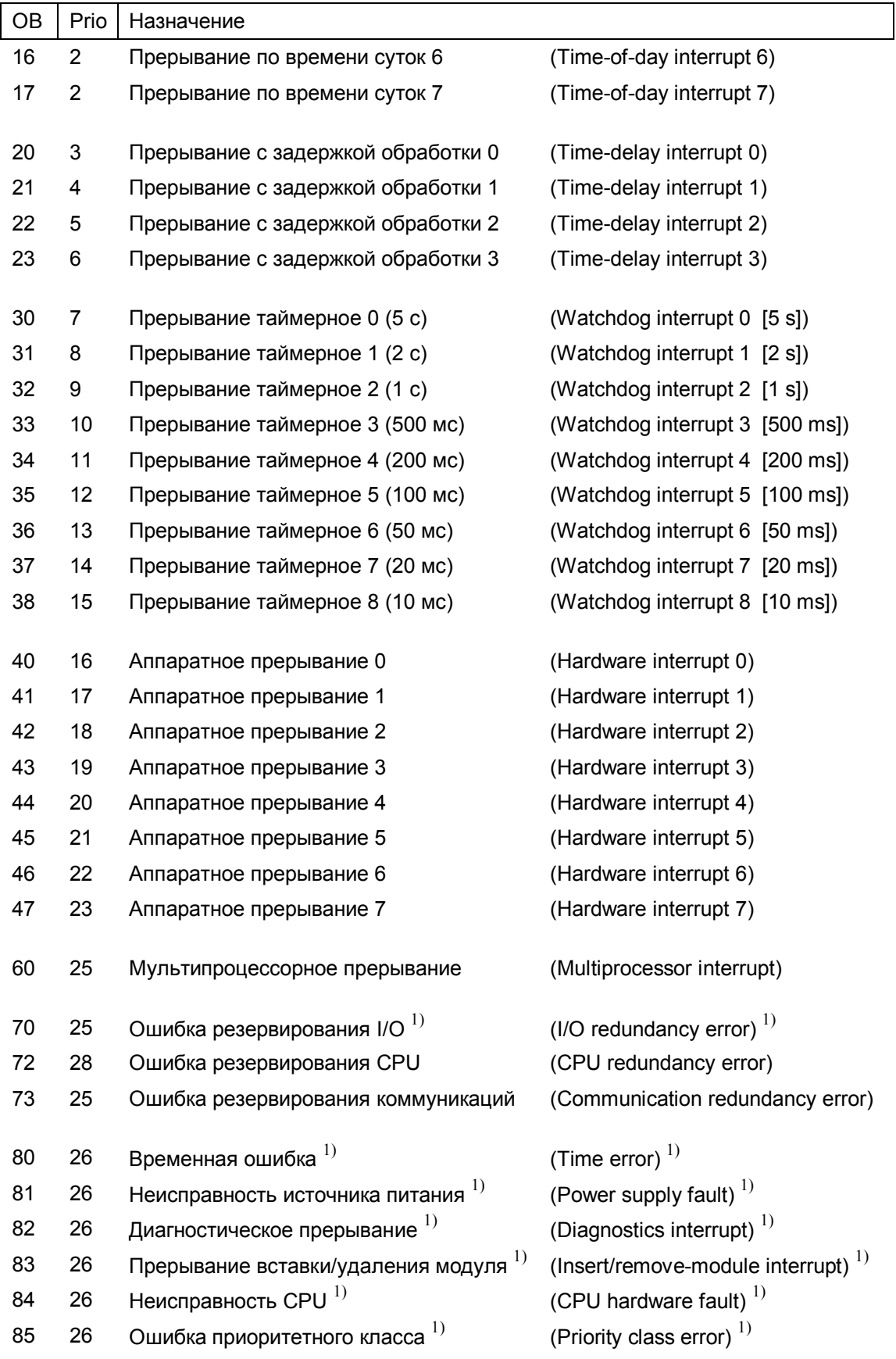

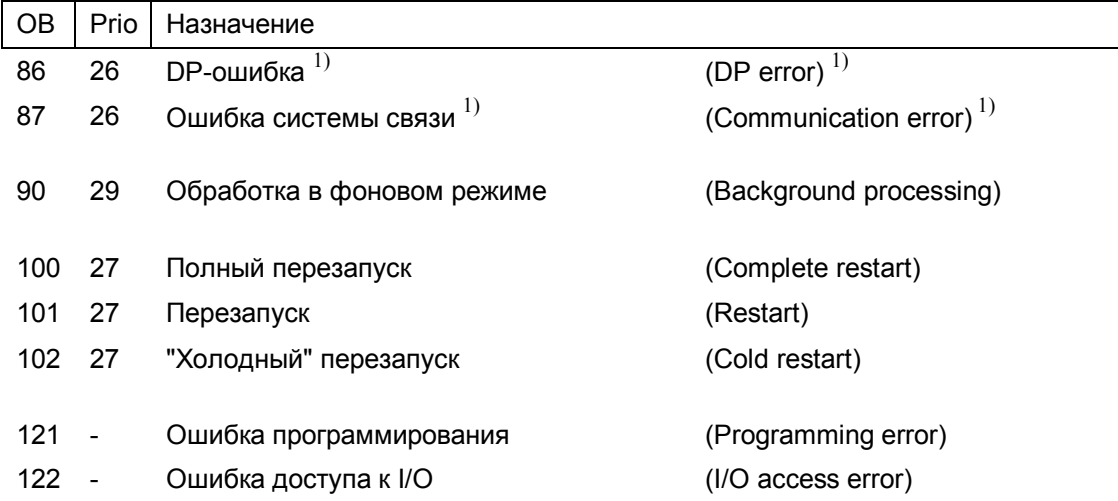

 $1)$  Prio = 28 при перезапуске (Prio = приоритетный класс, принимаемый по умолчанию)

### **33.2 Системные функциональные блоки (SFB)**

#### **IEC-функции таймеров и IEC-функции счетчиков**

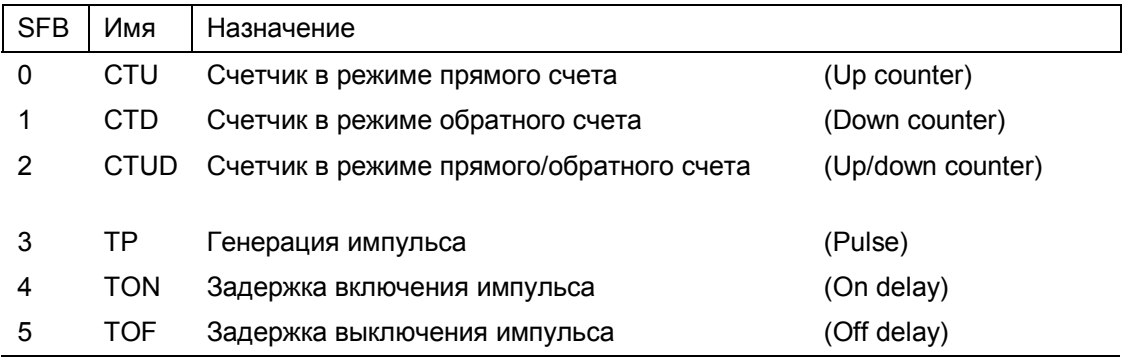

#### **Коммуникации посредством сконфигурированных соединений**

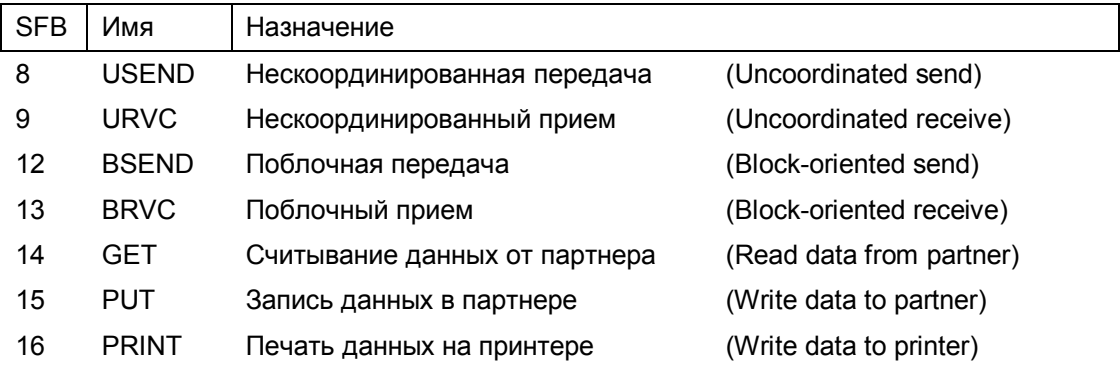

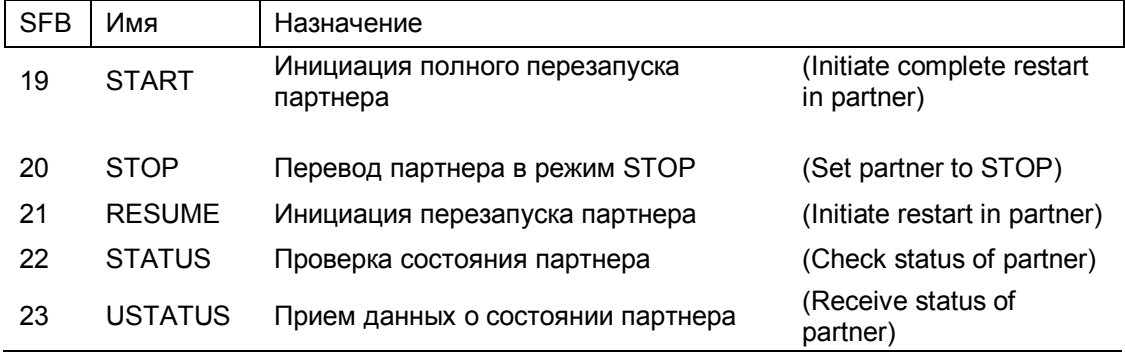

Коммуникации посредством сконфигурированных соединений (*продолжение*)

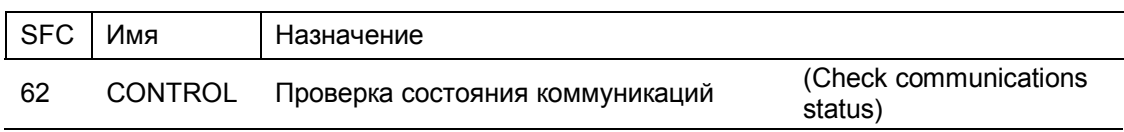

#### **Встроенные функции CPU 312/314/614**

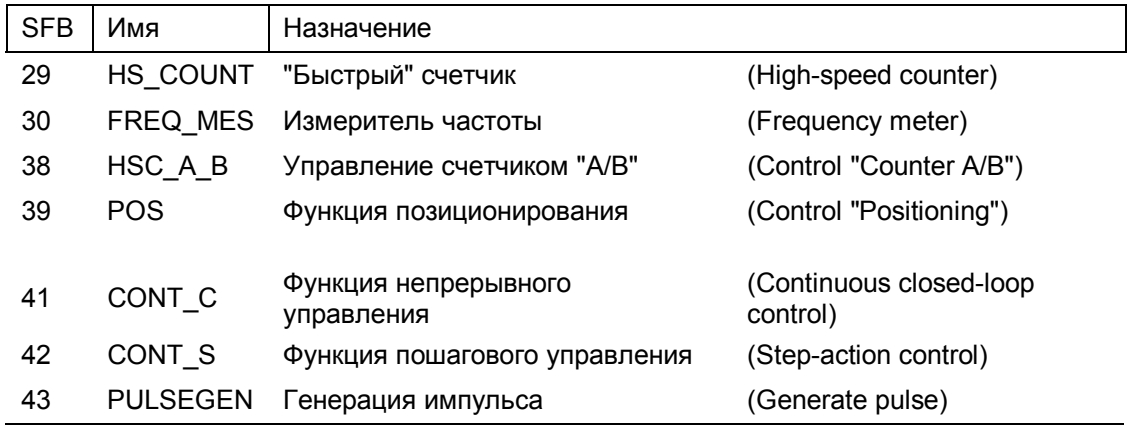

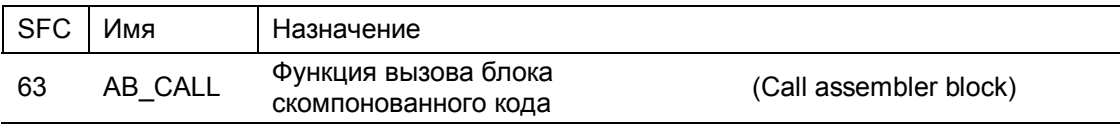

#### **Функции системной диагностики**

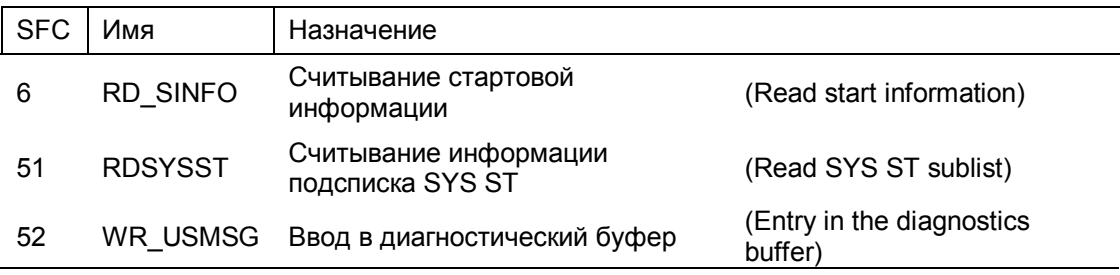

#### **Генерация сообщений, связанных с блоками**

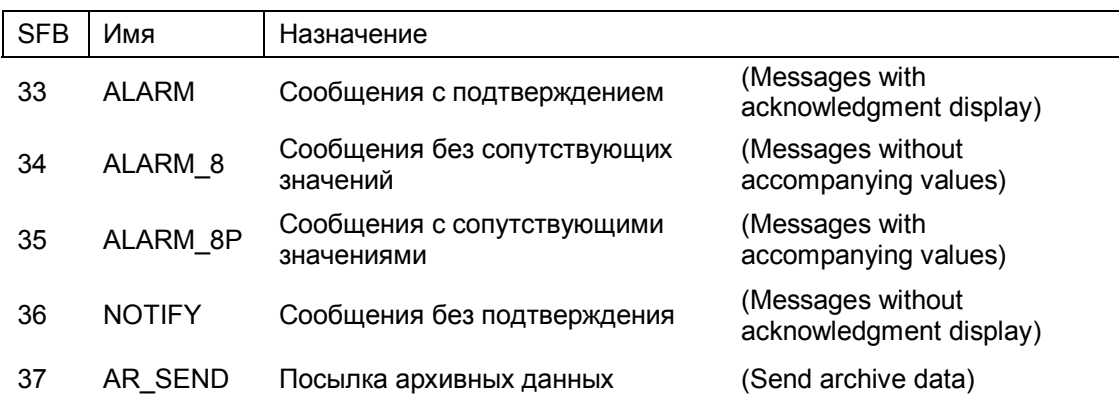

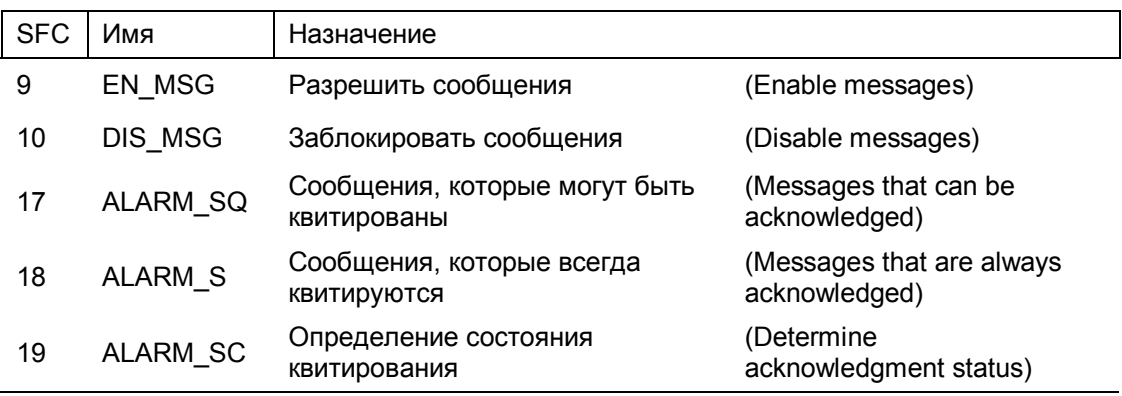

#### **Встроенные часы CPU и измерение времени наработки**

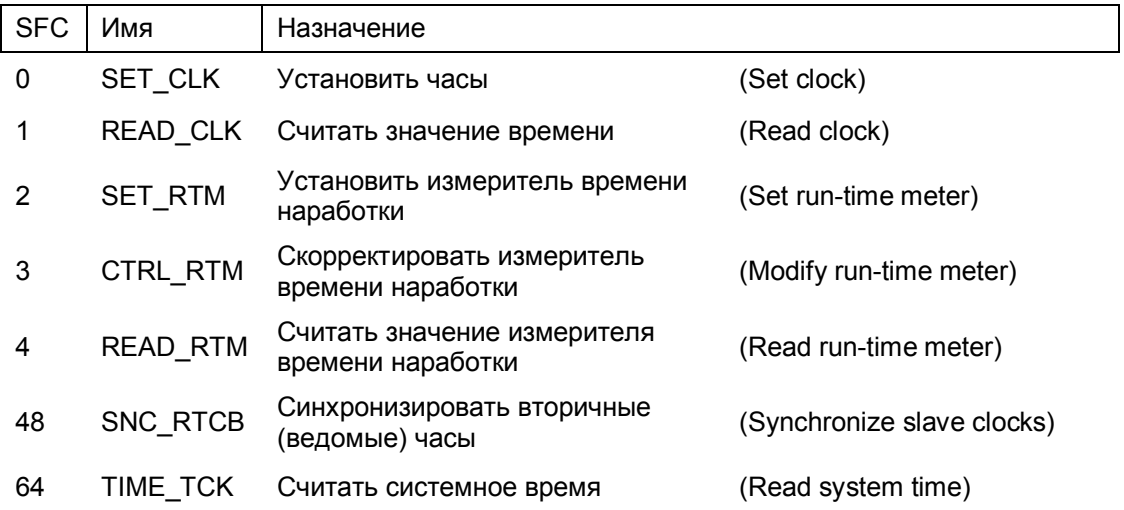

#### **Генератор последовательностей Drum**

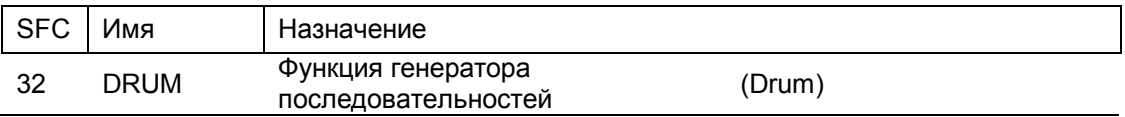

#### **Функции копирования и функции для работы с блоками**

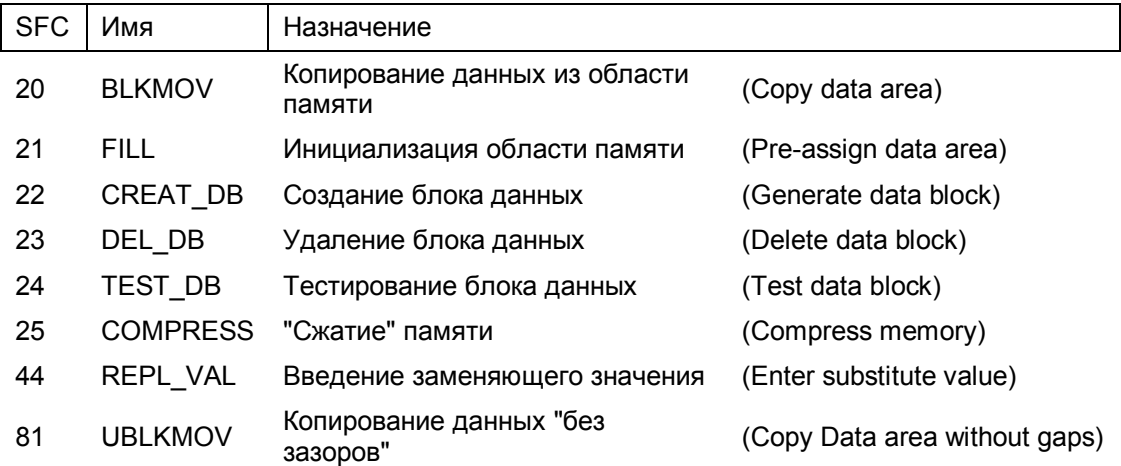

#### **Адреса модулей**

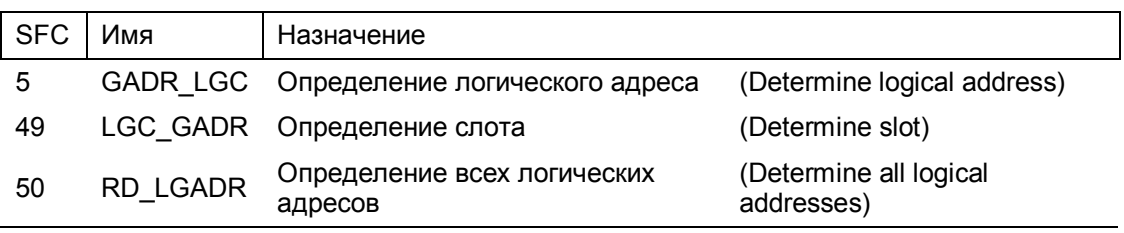

### **Распределенная периферия (I/O)**

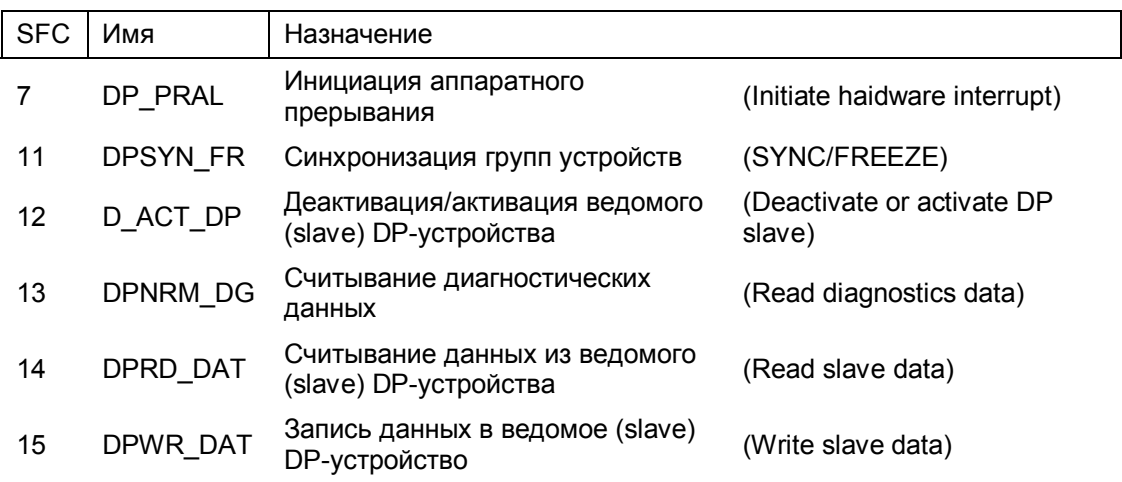

#### **Управление программой**

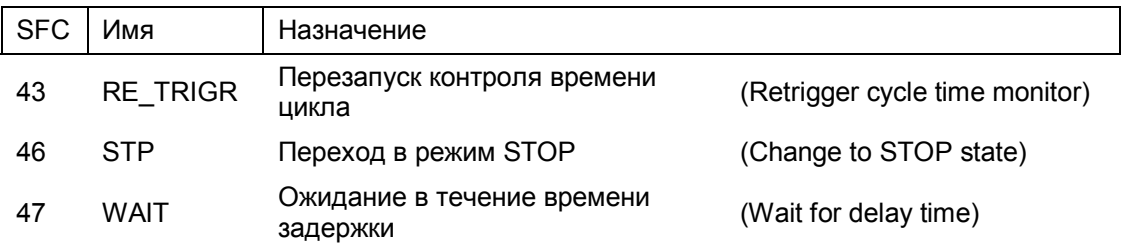

#### **Пересылка записей данных**

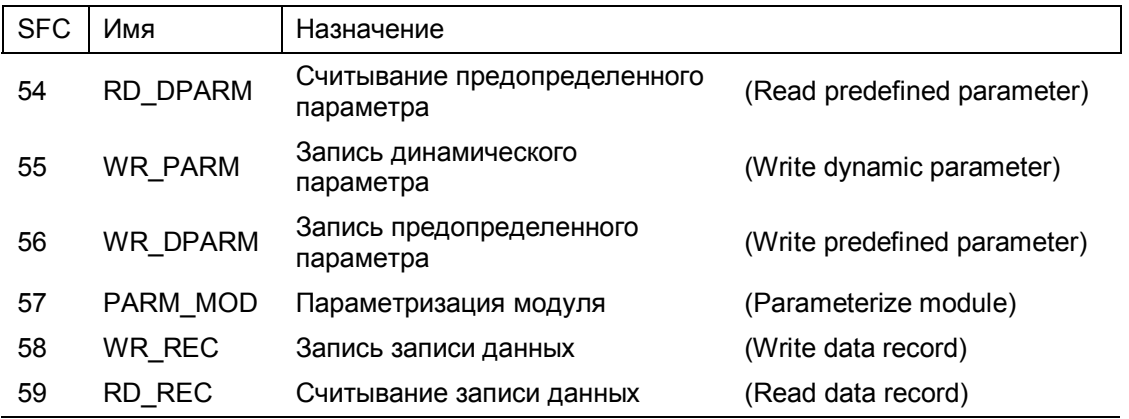

#### **Обновление образа процесса**

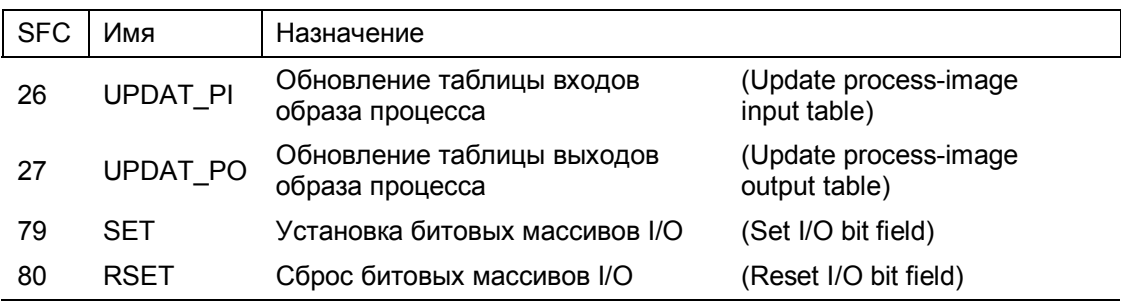

#### **События прерываний**

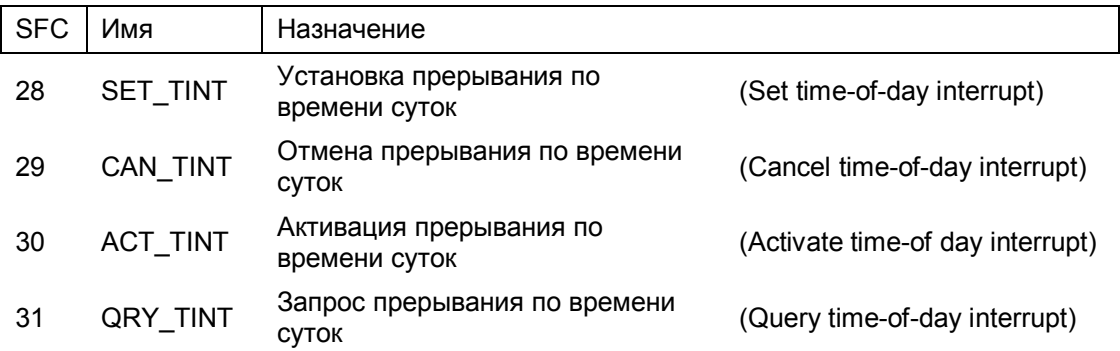

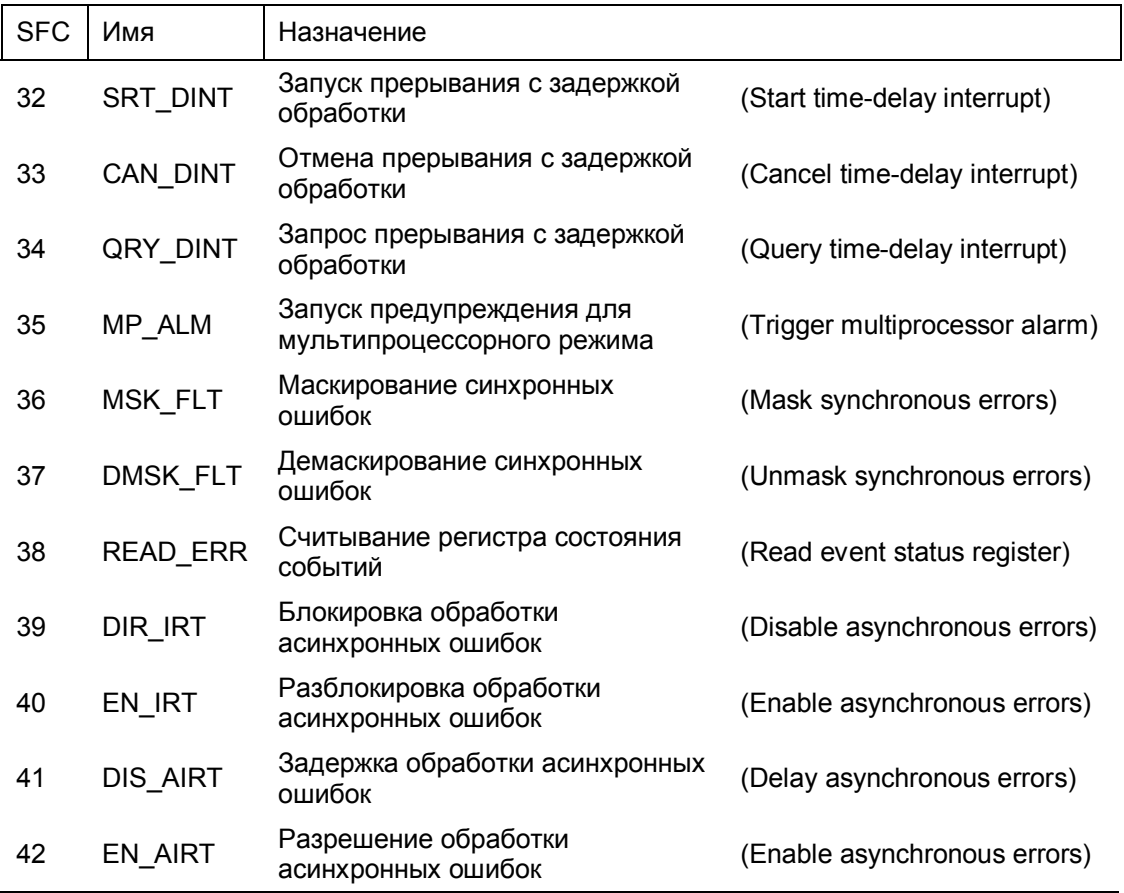

#### События прерываний (*продолжение*)

#### **Коммуникации посредством несконфигурированных соединений**

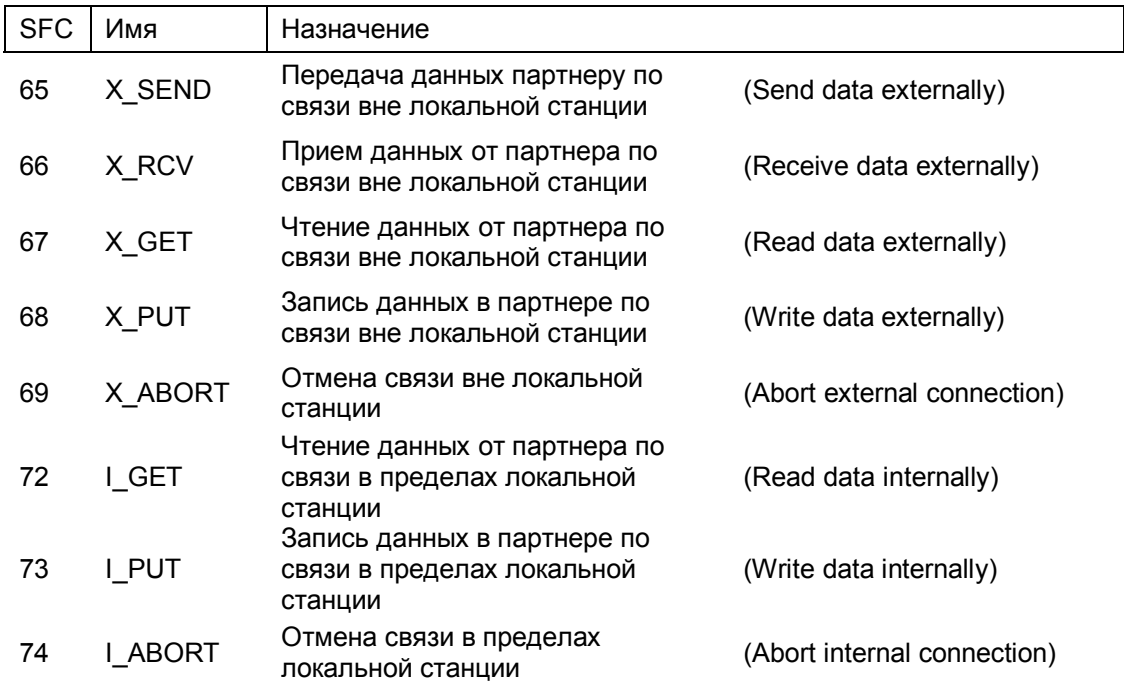

#### **Коммуникации посредством глобальных данных**

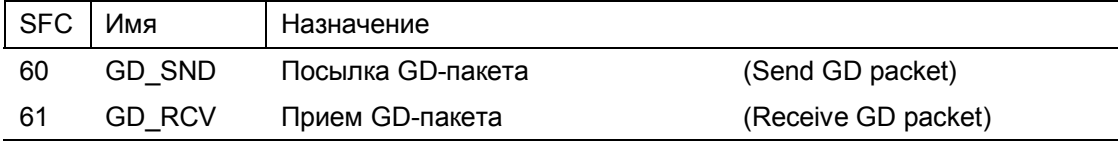

### **H CPU**

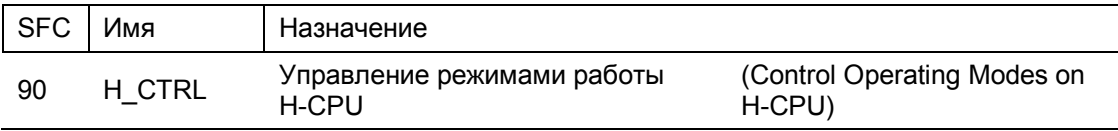

### **33.3 Функциональные IEC-блоки**

#### **Функции сравнения**

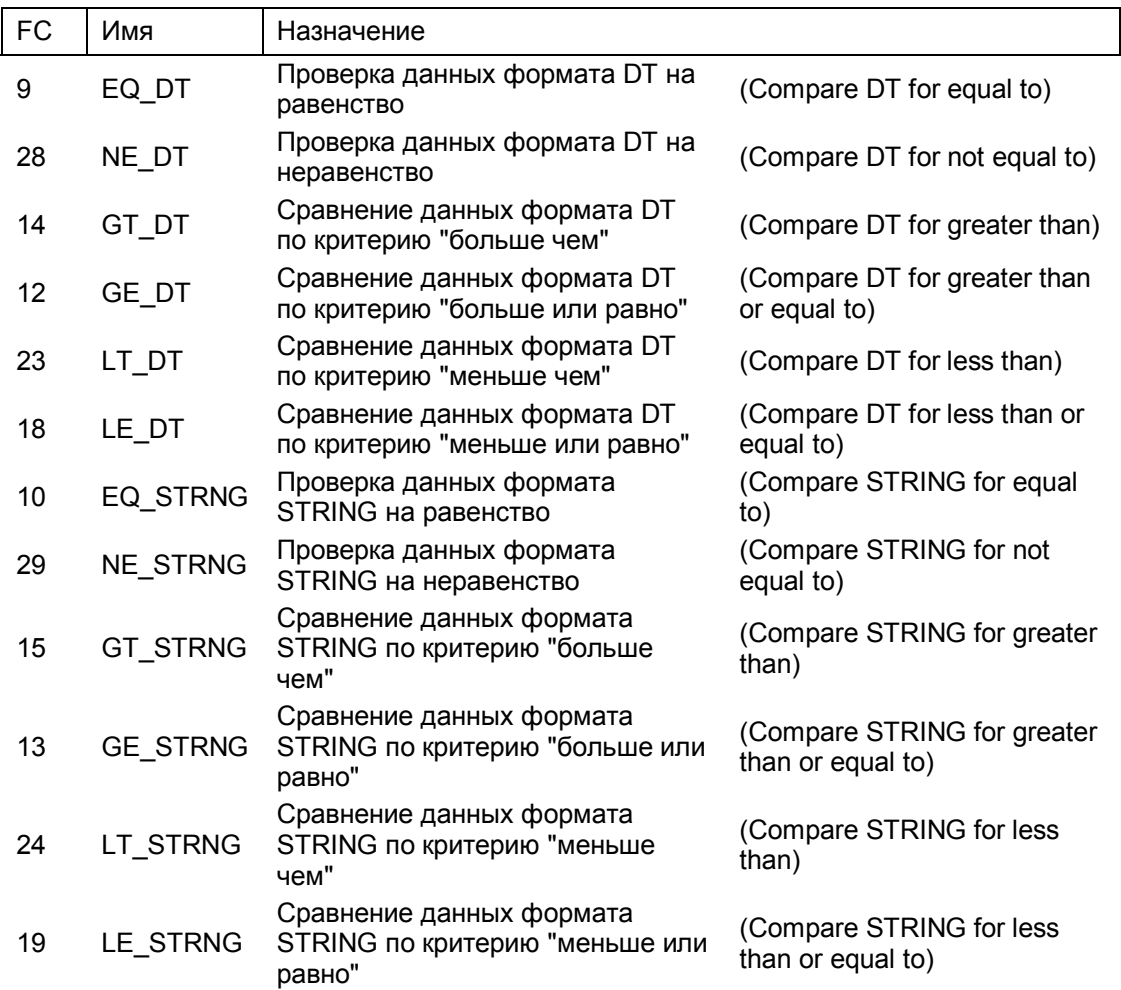

#### **Функции даты и времени**

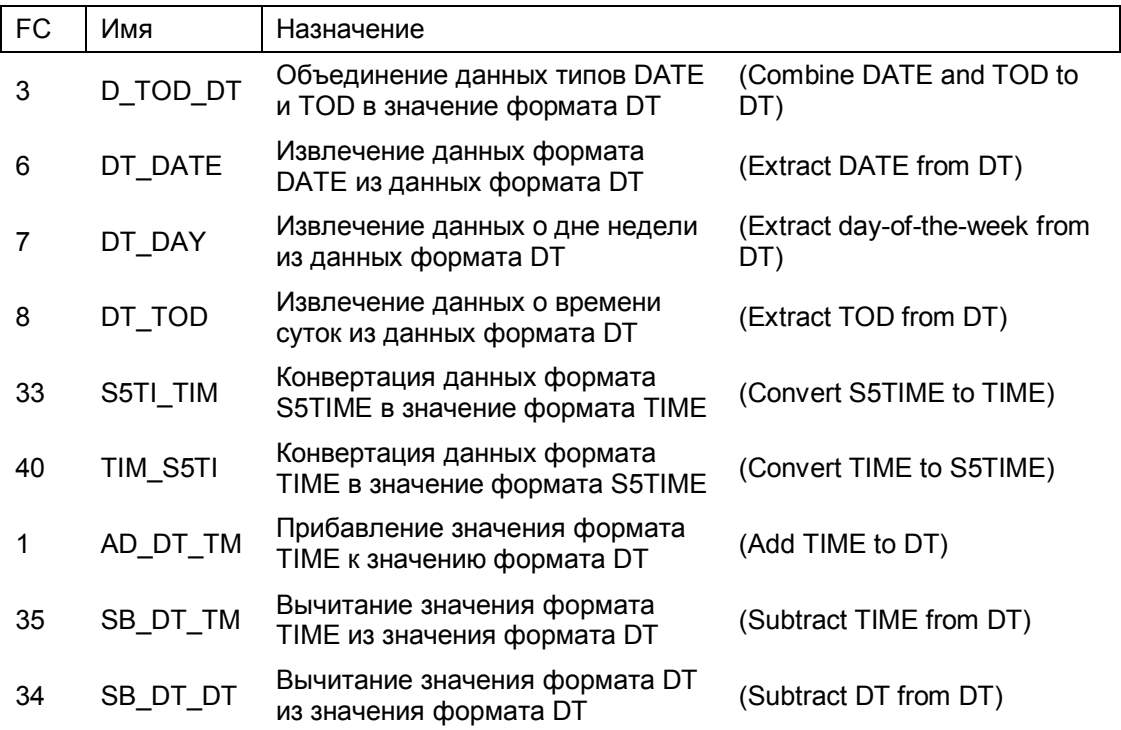

#### **Математические функции**

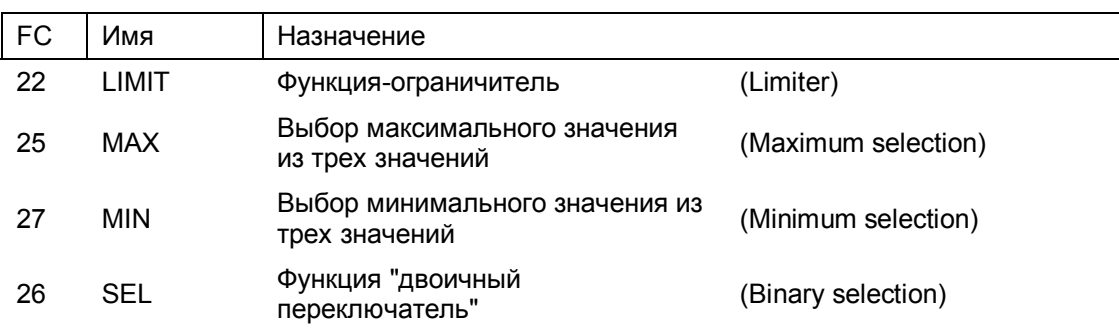

#### **Функции для обработки данных типа STRING**

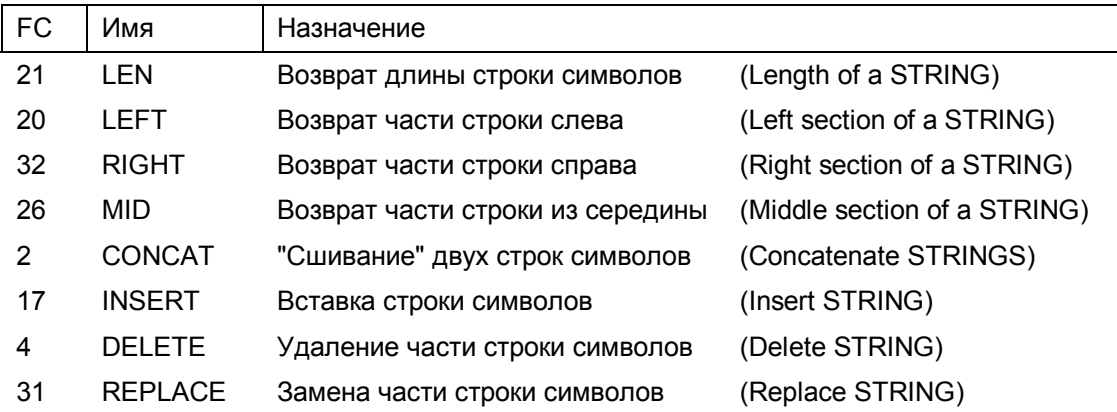

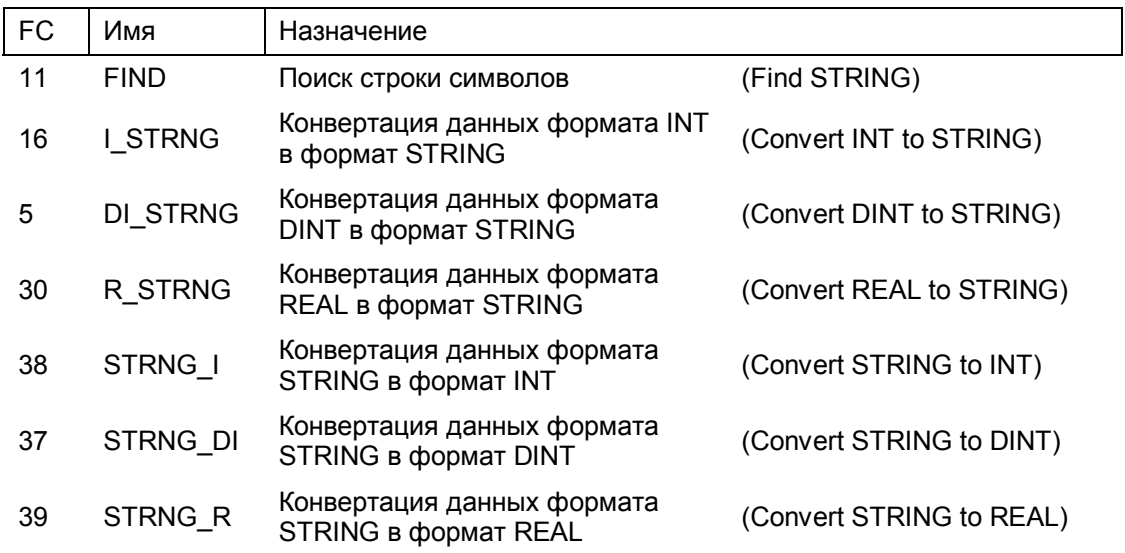

Функции для обработки данных типа STRING (*продолжение*)

### **33.4 Блоки для S5-S7-преобразования**

#### **Арифметические операции для чисел в формате с плавающей запятой**

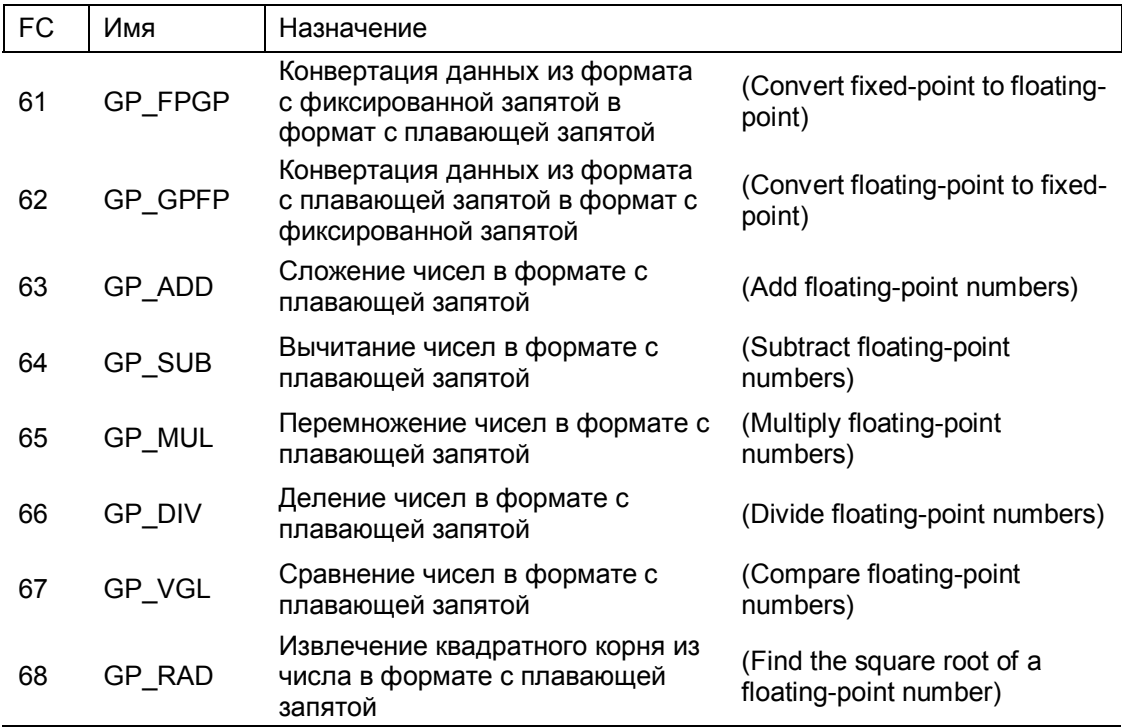

### Базовые функции

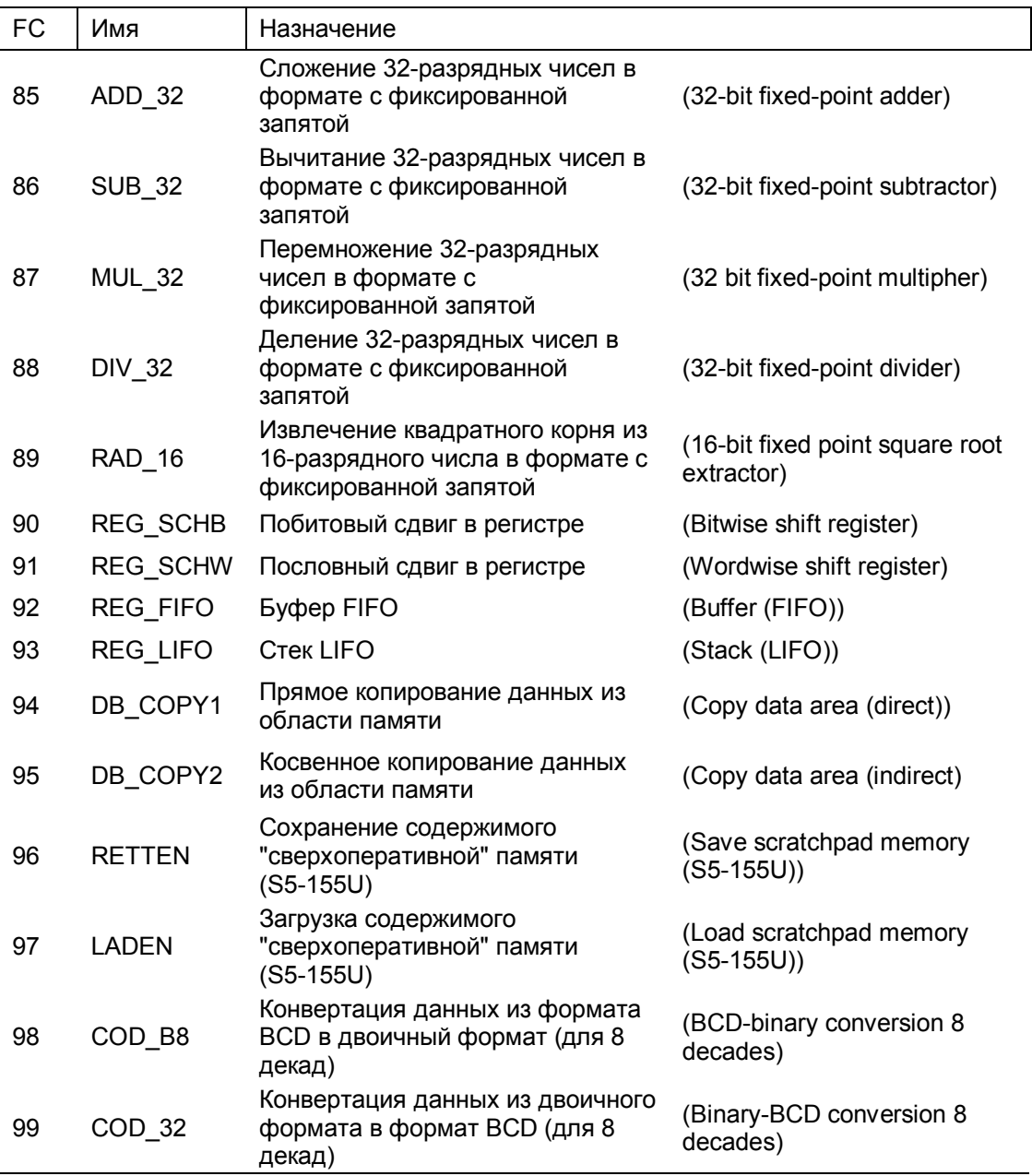

### **Функции для обработки сигнала**

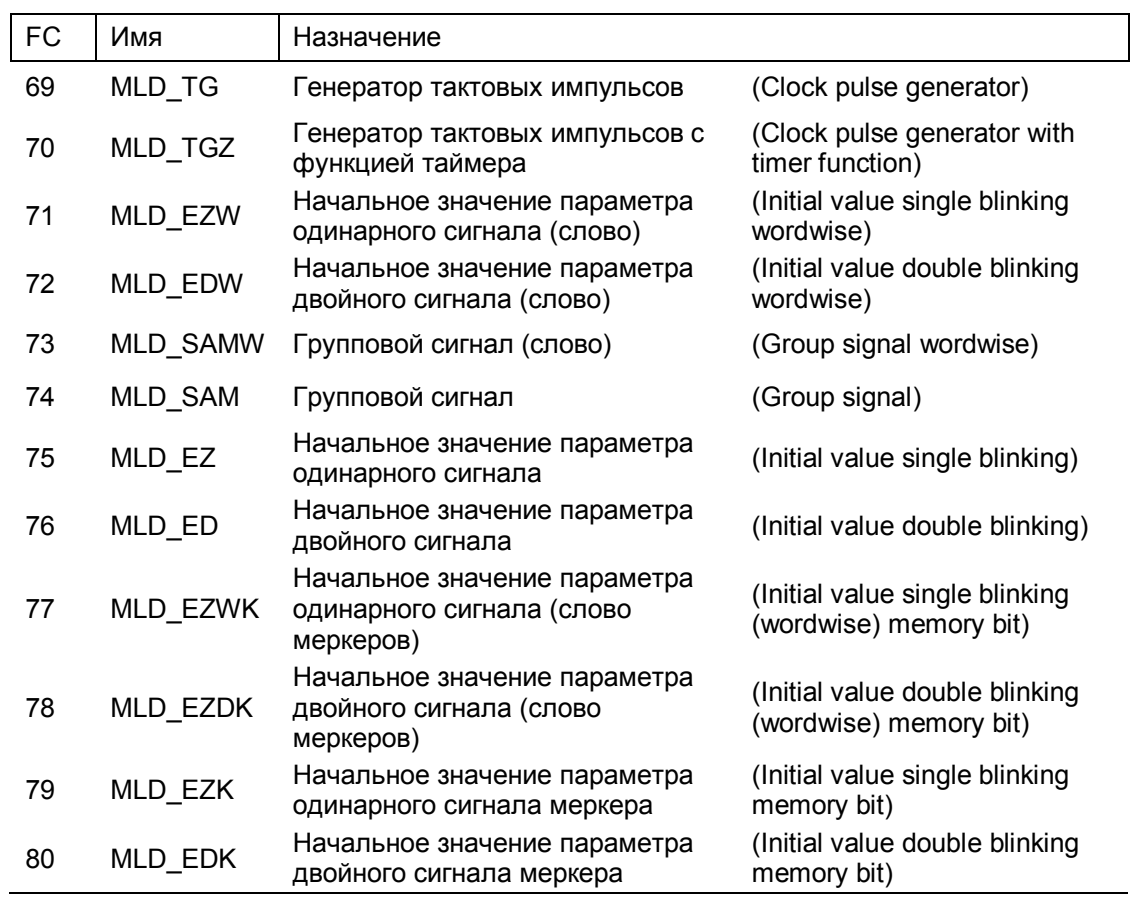

#### **Встроенные функции**

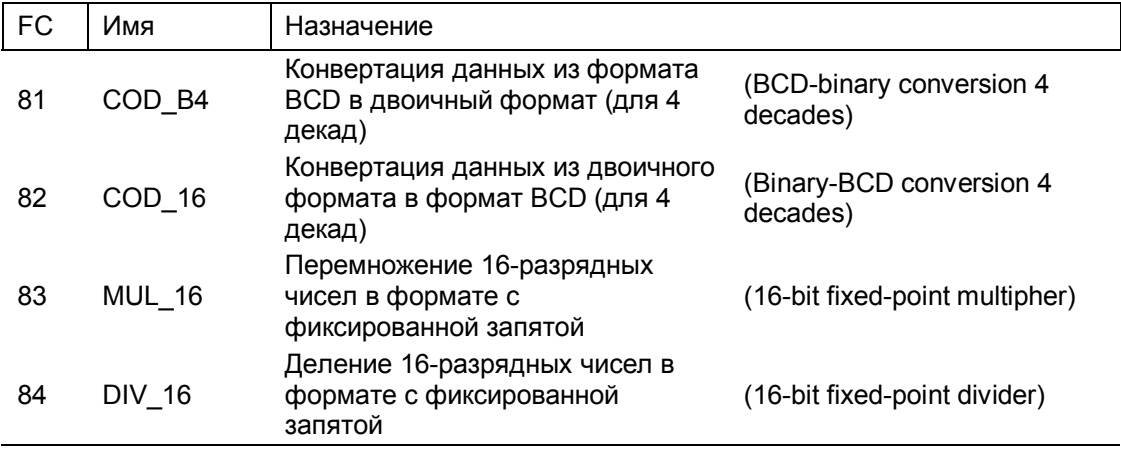

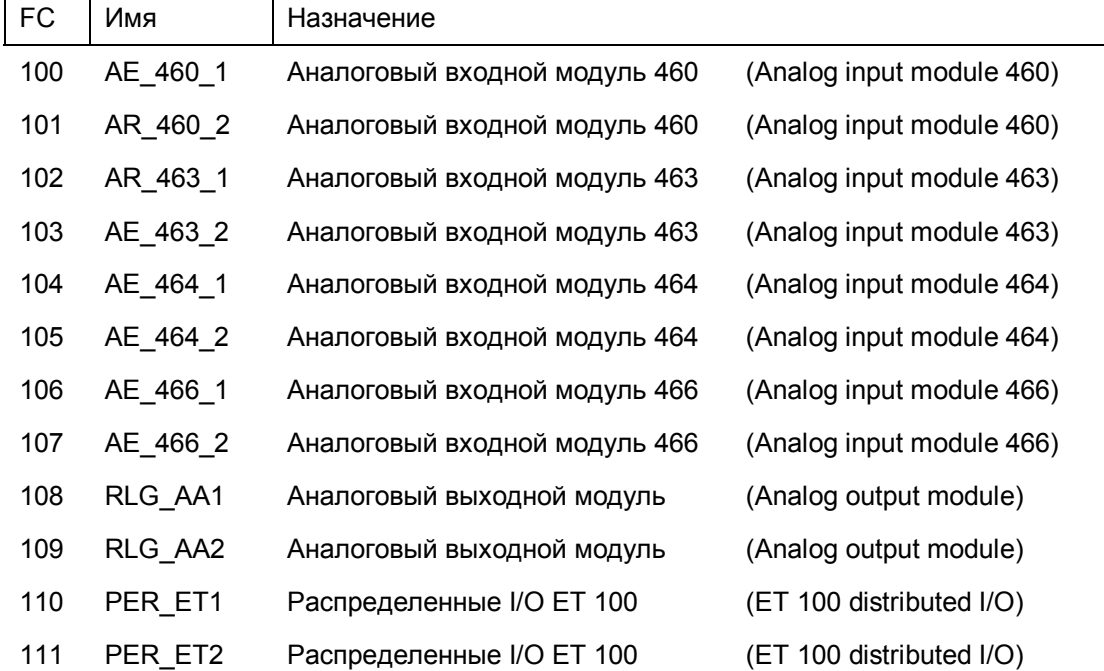

#### Аналоговые функции

#### Математические функции

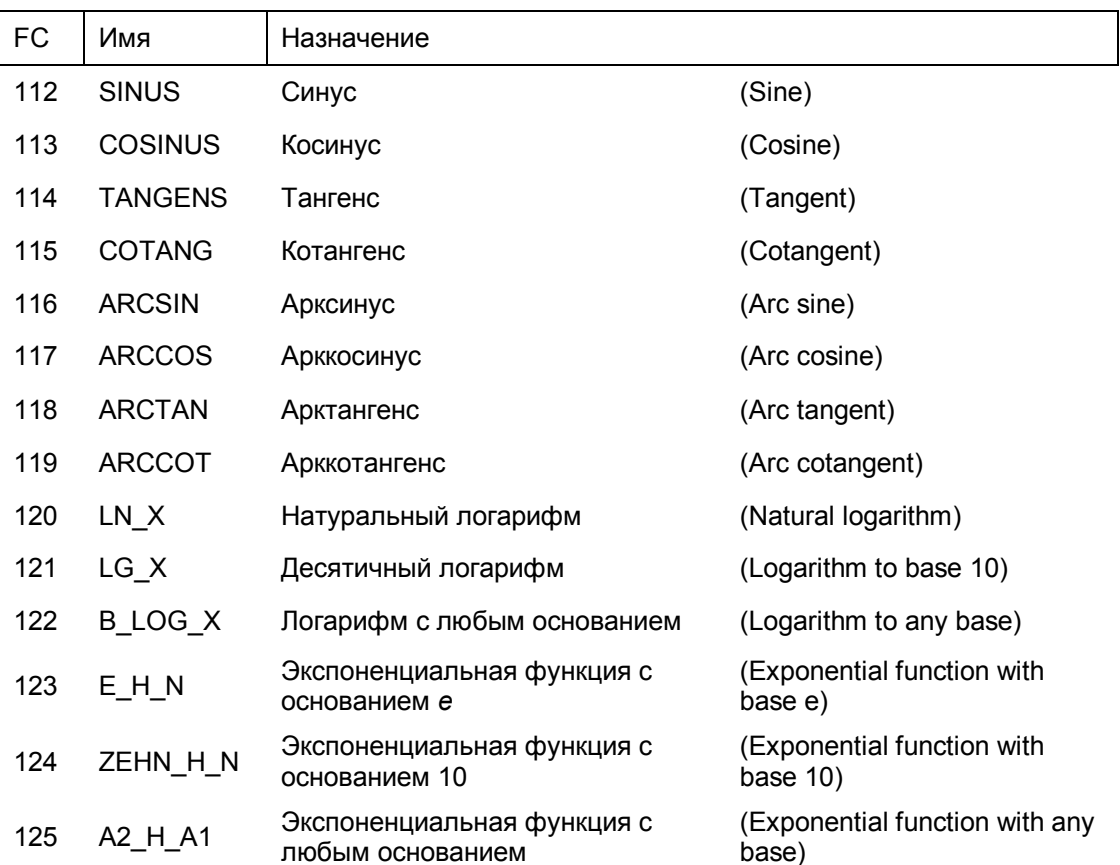

### **33.5 Блоки для TI-S7-преобразования**

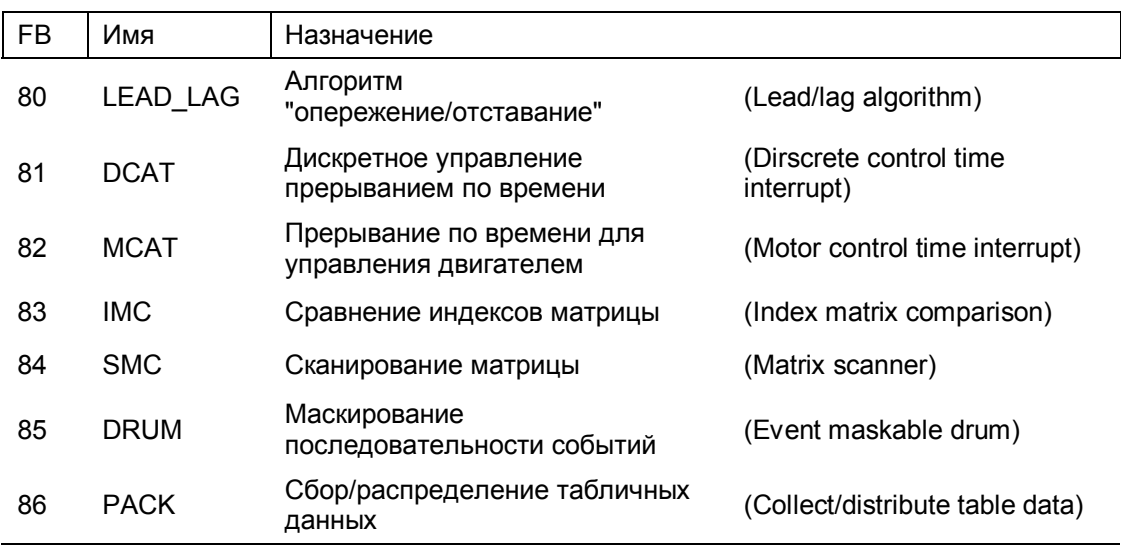

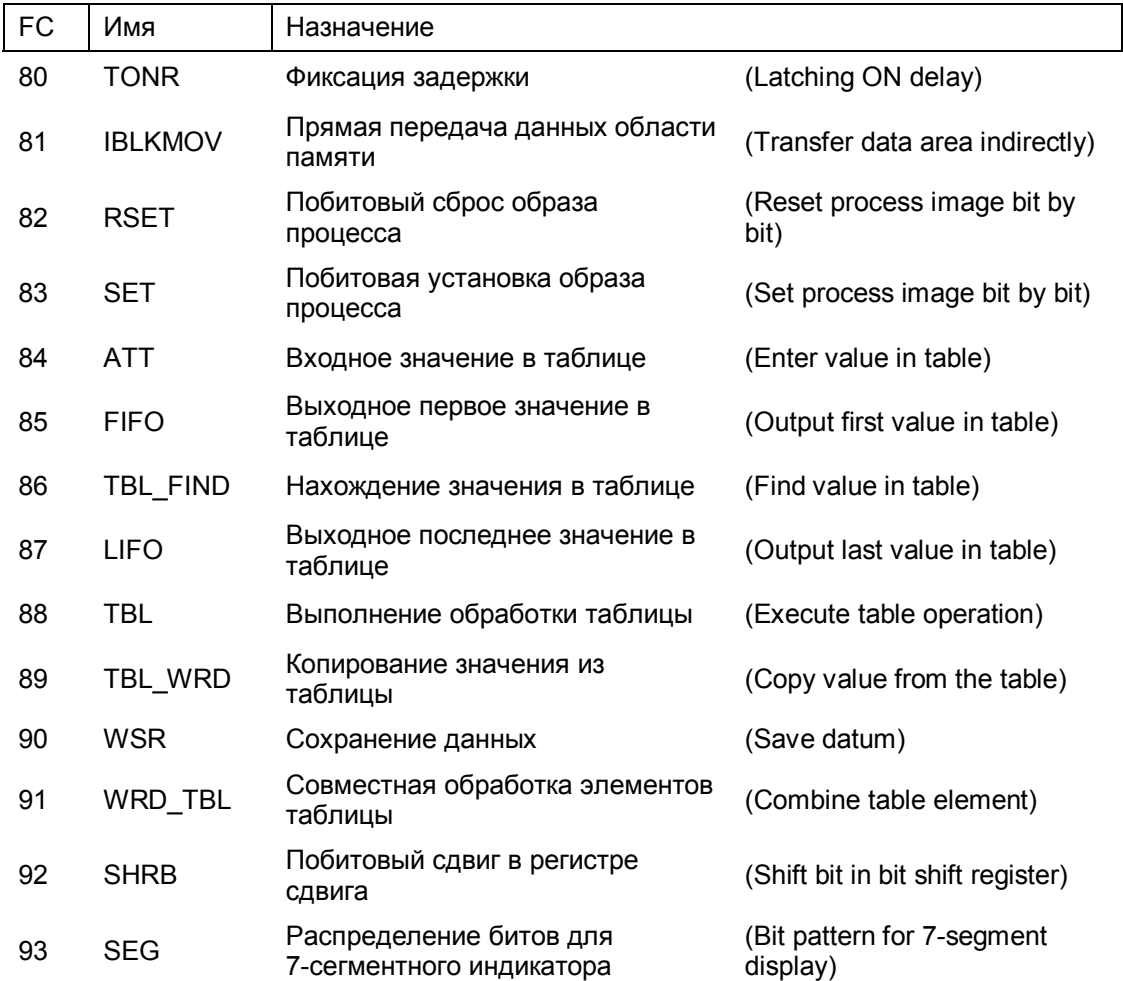

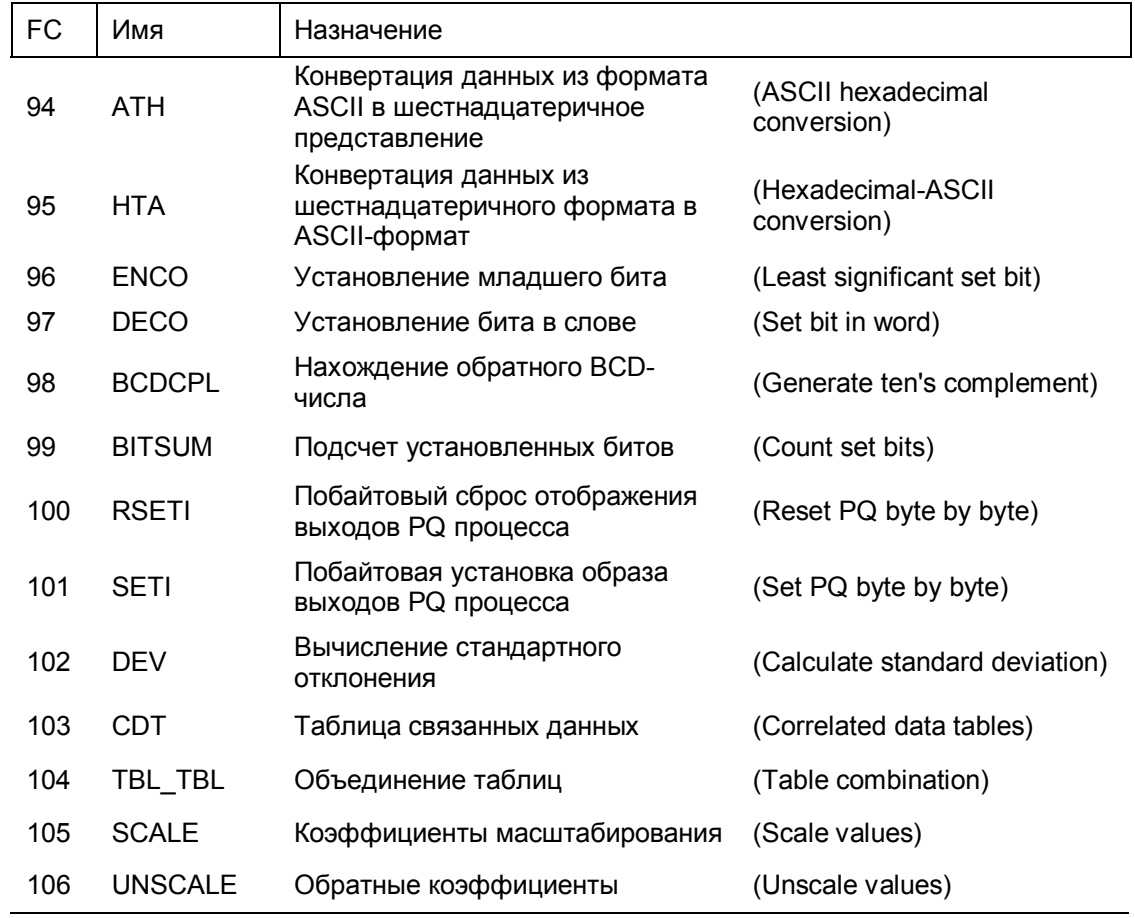

### **33.6 Блоки ПИД-управления**

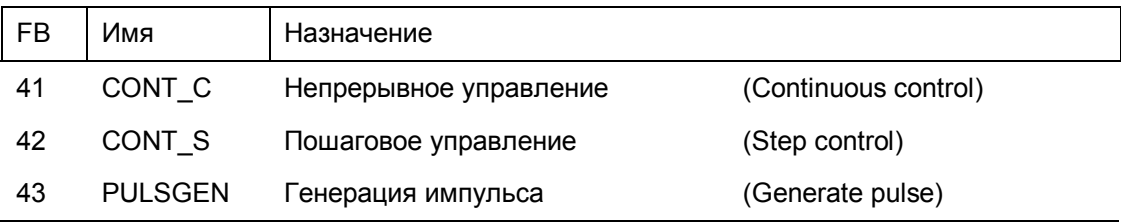

### **33.7 Коммуникационные блоки**

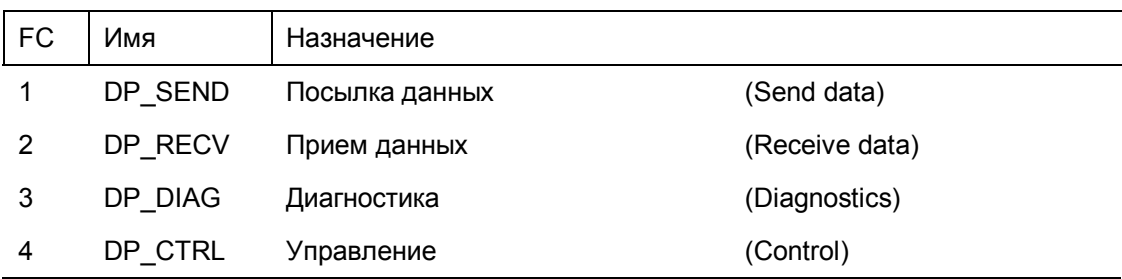

# 34 Общий обзор STL-инструкций

В общем обзоре, предлагаемом ниже, представлен список инструкций с абсолютными адресами.

Возможны следующие типы адресации:

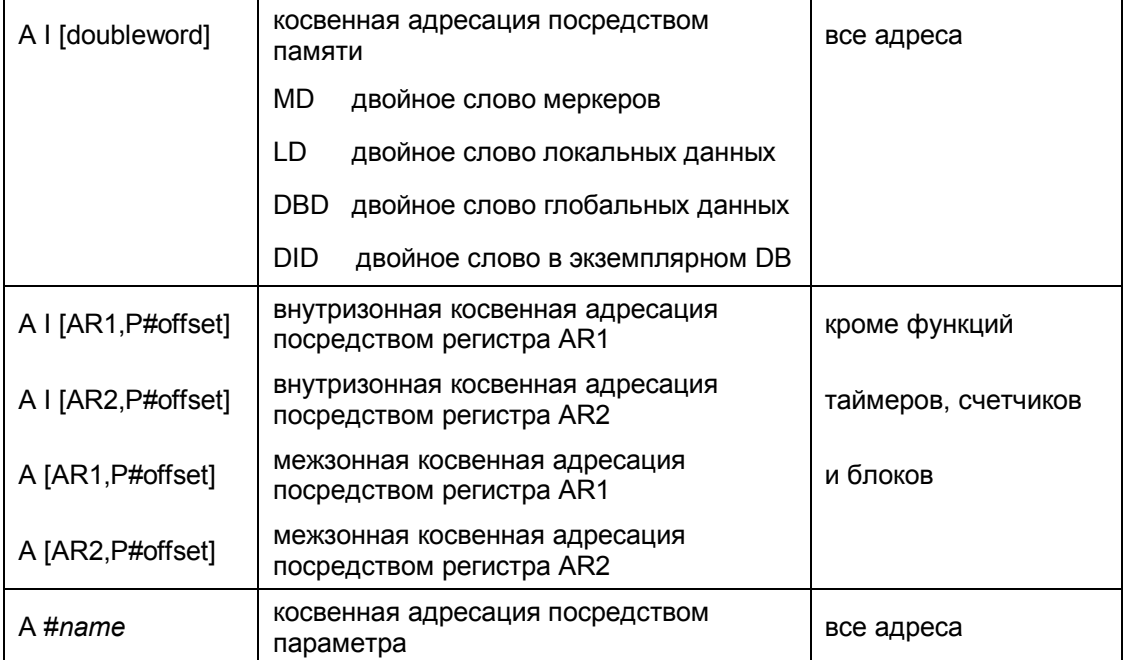

### 34.1 Базовые функции

### 34.1.1 Двоичные логические операции

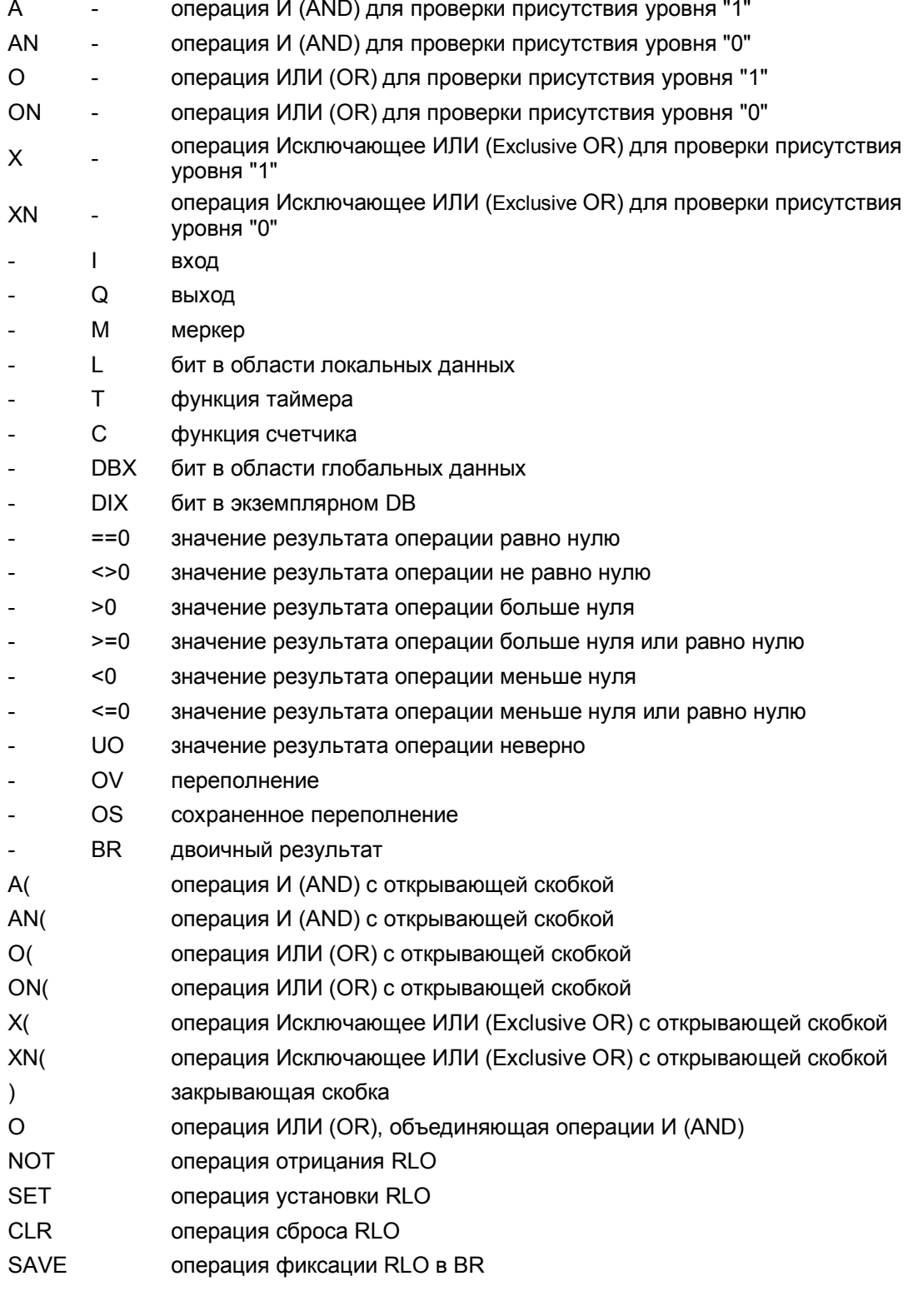

### 34.1.2 Операции с памятью

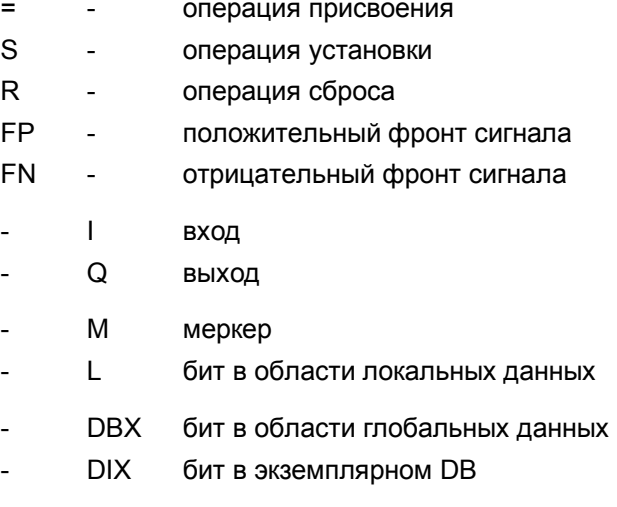

#### 34.1.3 Функции передачи

- L операция загрузки (load)  $\overline{a}$
- $\mathsf{T}$  $\overline{a}$ операция передачи (transfer)
- IB входной байт
- **IW** входное слово  $\overline{a}$
- ID входное двойное слово
- $QB$ выходной байт
- QW выходное слово
- QD выходное двойное слово
- **MB** байт меркеров  $\overline{a}$
- **MW** слово меркеров
- **MD** двойное слово меркеров  $\overline{\phantom{a}}$
- LB байт локальных данных  $\overline{a}$
- **LW** слово локальных данных  $\overline{a}$
- LD. двойное слово локальных данных
- **DBB** байт глобальных данных
- **DBW** слово глобальных данных  $\overline{a}$
- **DBD** двойное слово глобальных данных
- **DIB** байт в экземплярном DB  $\overline{a}$
- **DIW** слово в экземплярном DB
- **DID** двойное слово в экземплярном DB
- **STW** слово состояния  $\overline{a}$

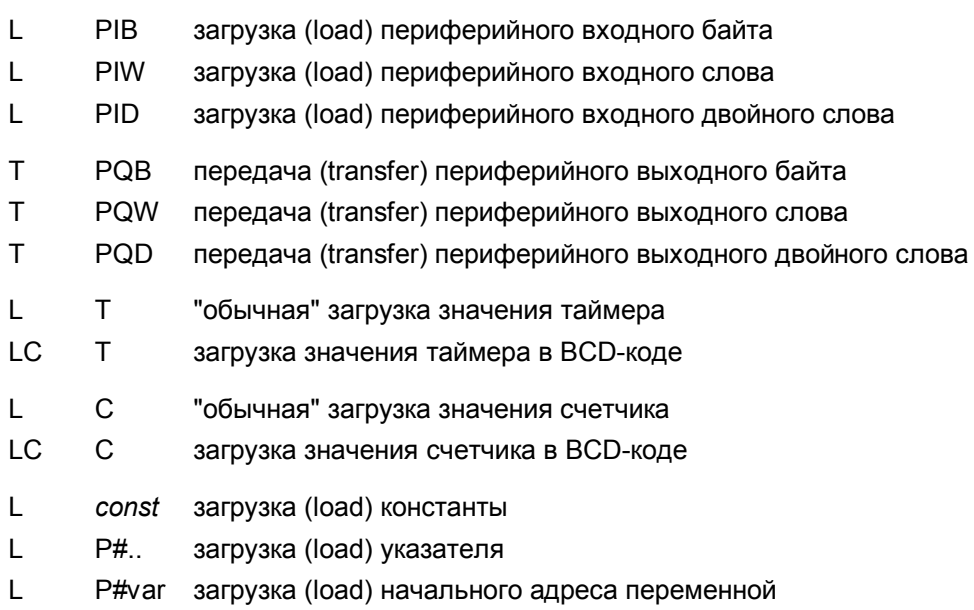

#### Функции аккумуляторов

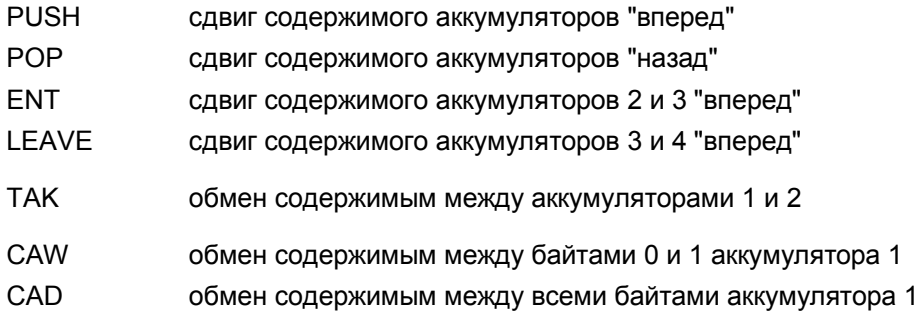

### 34.1.4 Функции таймеров

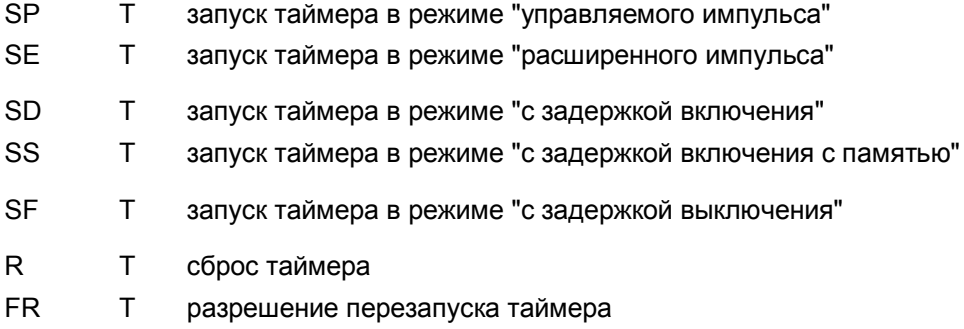

### 34.1.5 Функции счетчиков

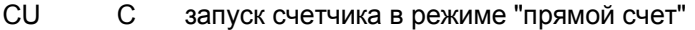

- $\mathsf{CD}$  $\mathsf C$ запуск счетчика в режиме "обратный счет"
- $S$  $\mathsf{C}$ установка счетчика
- $\mathsf{R}$  $\mathsf{C}$ сброс счетчика
- FR  $\mathsf{C}$ разрешение перезапуска счетчика

### 34.2 Функции для обработки чисел

#### 34.2.1 Функции сравнения

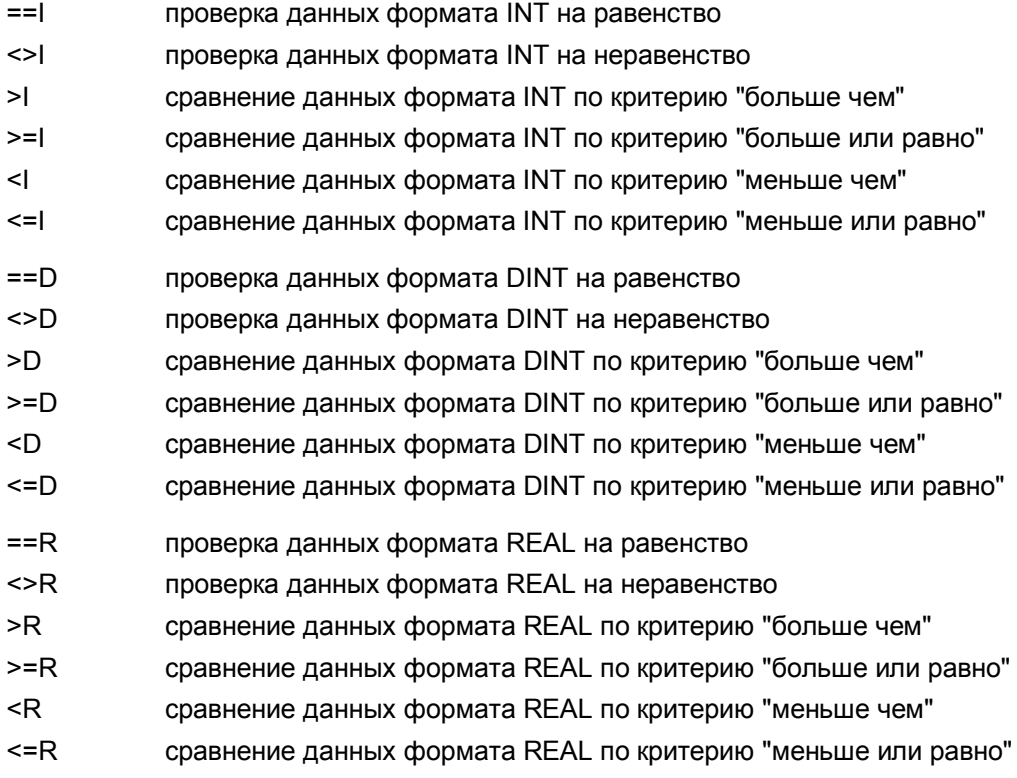

#### 34.2.2 Математические функции

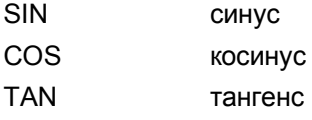

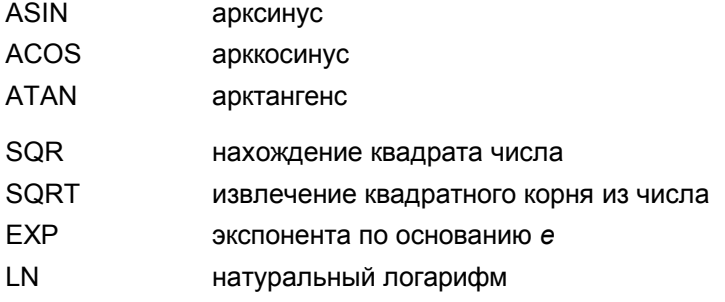

### 34.2.3 Арифметические функции

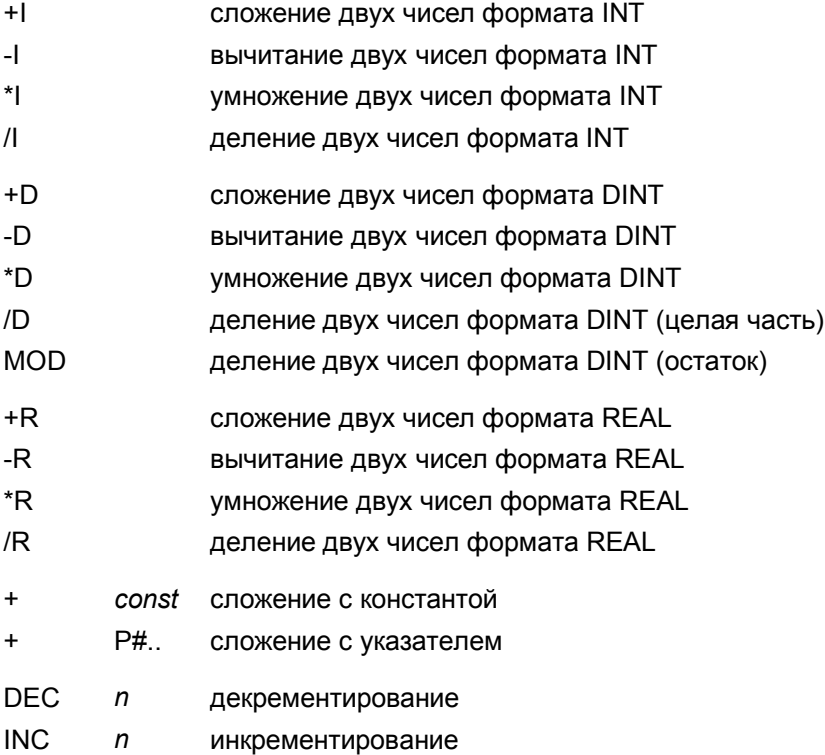

### 34.2.4 Функции преобразования

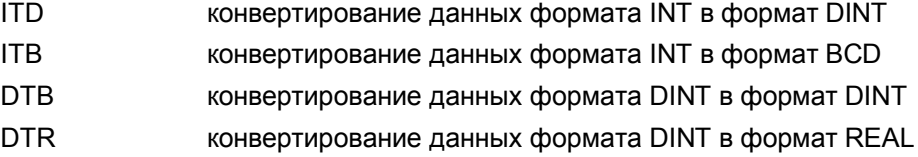

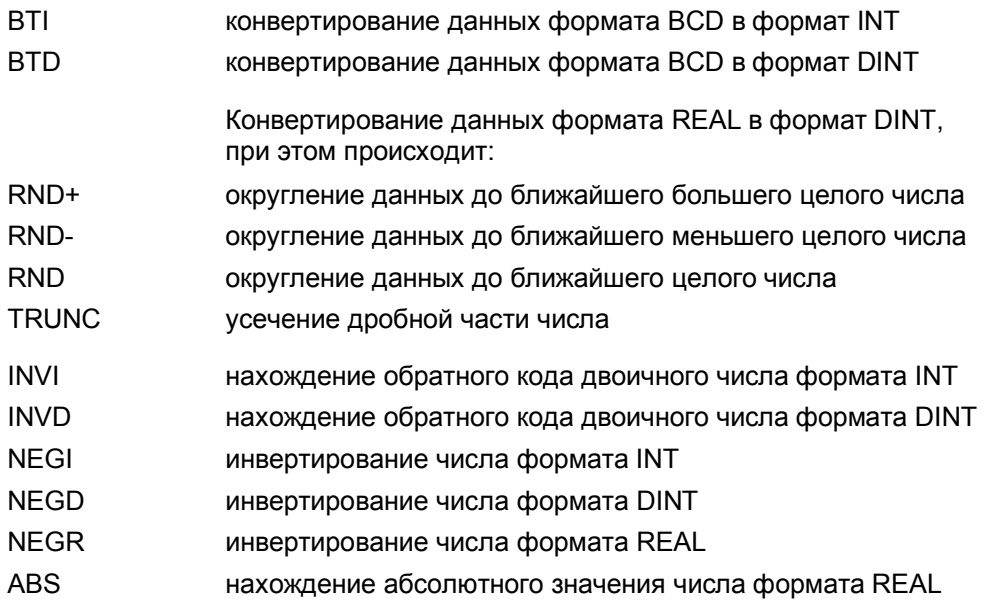

### **34.2.5 Функции сдвига**

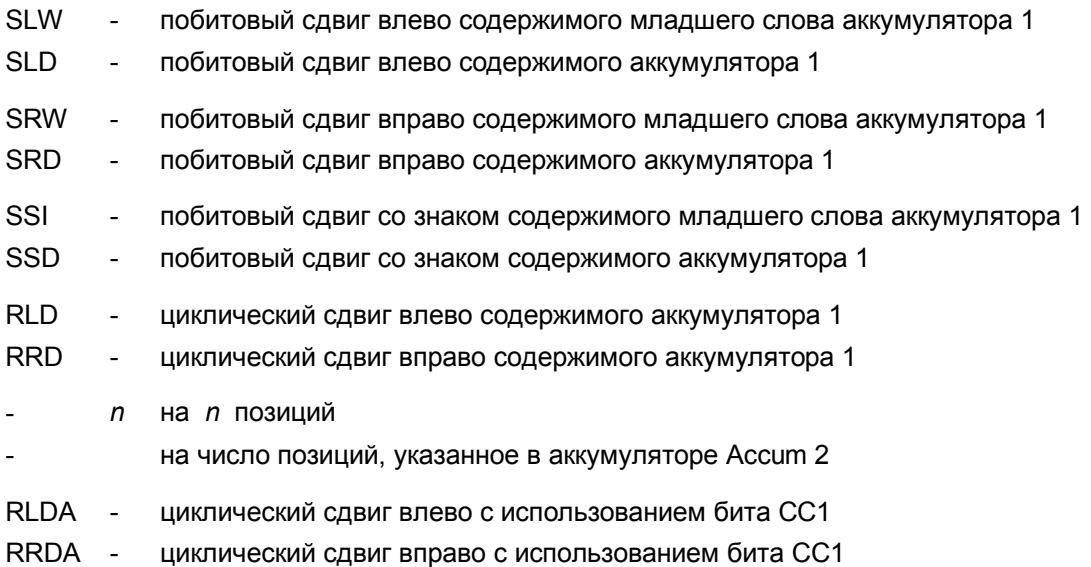

## **34.2.6 Логические функции для слов данных**

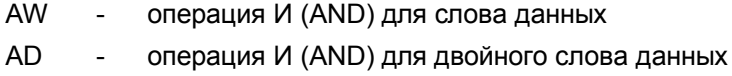

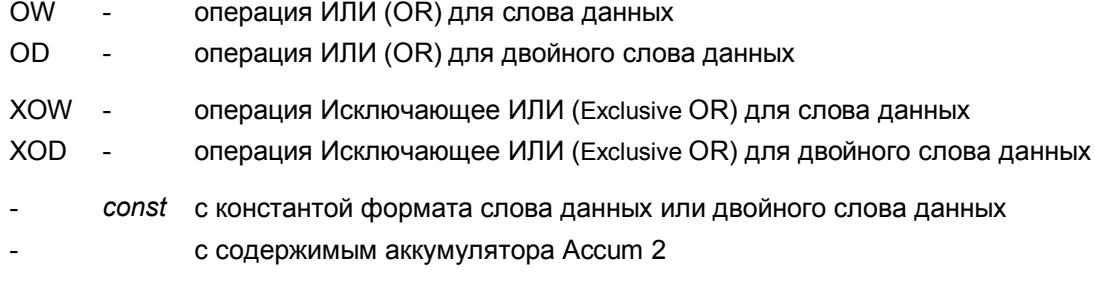

## 34.3 Функции управления в программе

## 34.3.1 Функции перехода

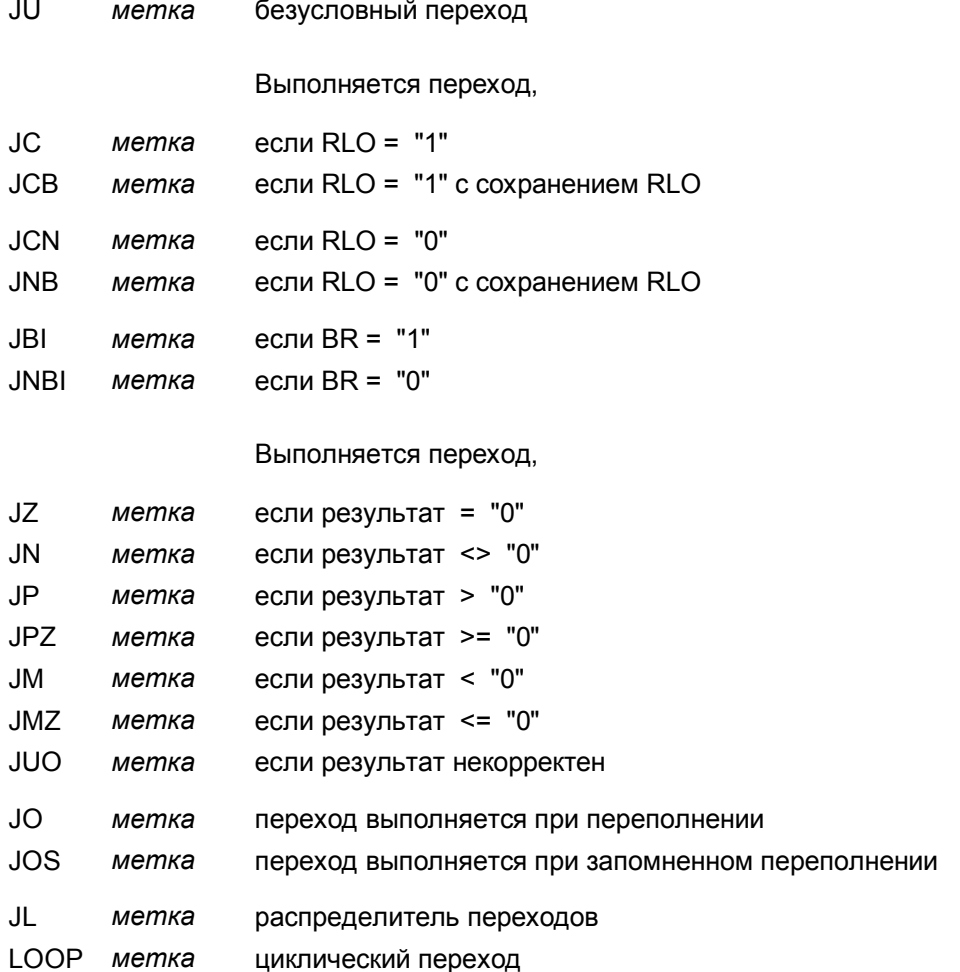

### **34.3.2 Главное управляющее реле MCR**

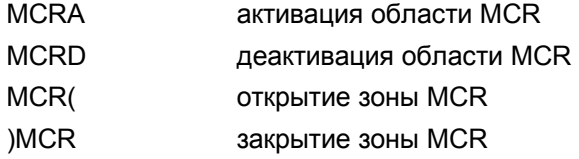

### **34.3.3 Функции обработки блоков**

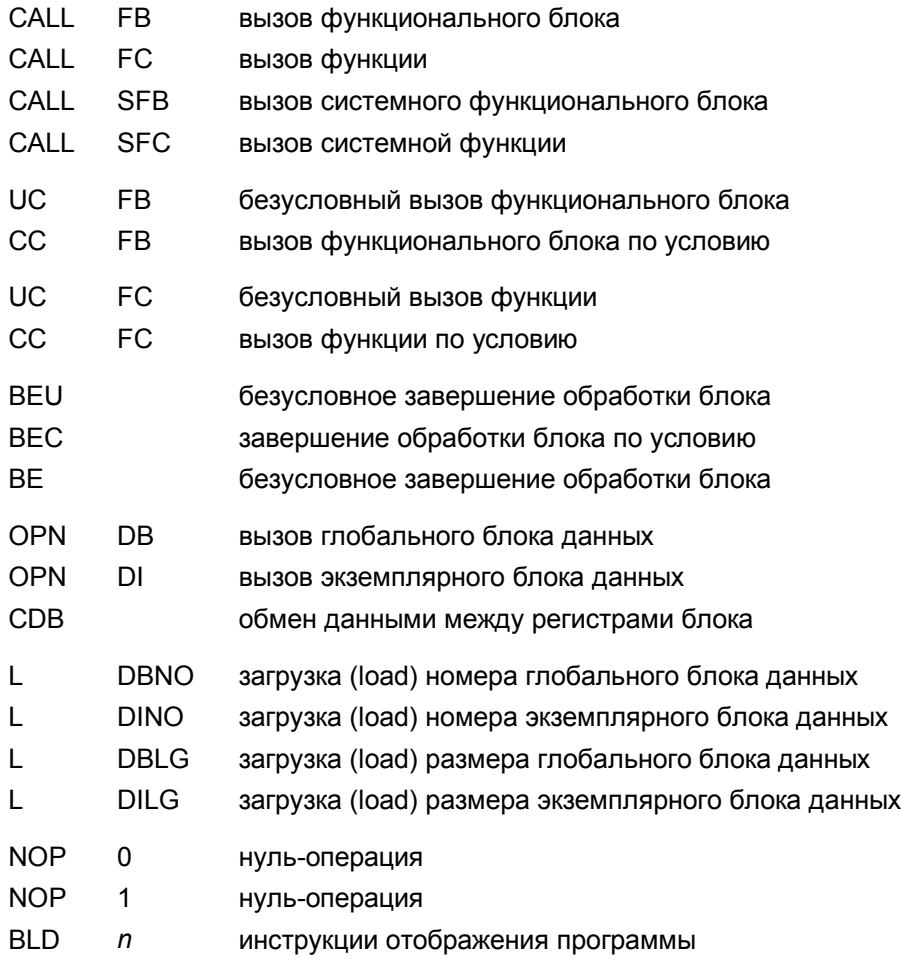

### **34.4 Косвенная адресация**

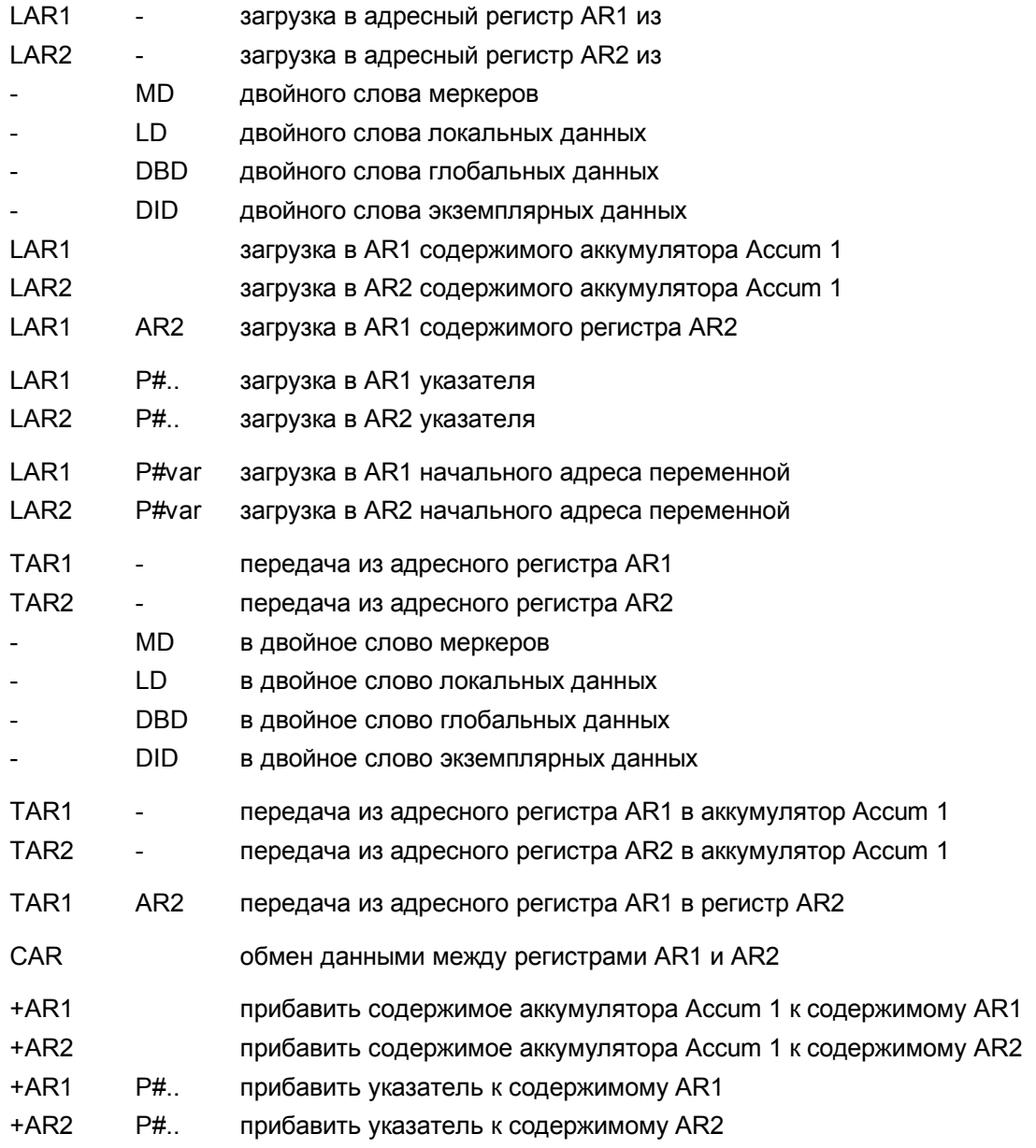

# 35 Общий обзор SCL-инструкций и функций

### 35.1 Операторы

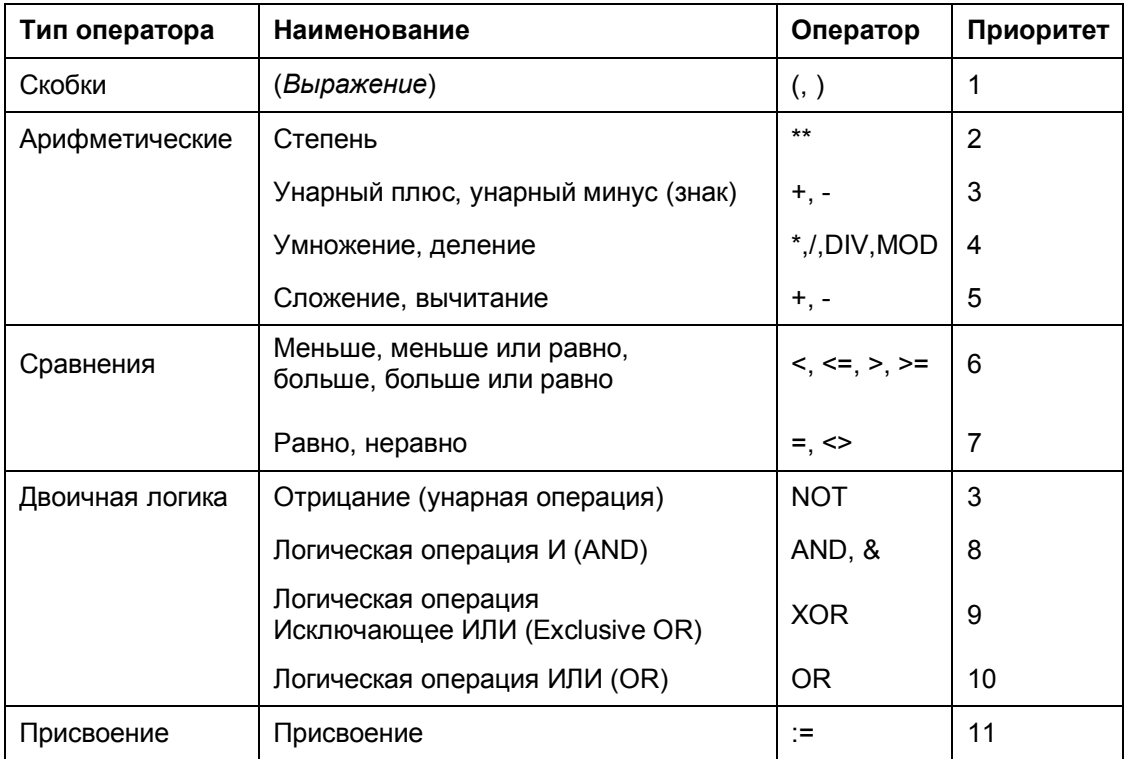

### 35.2 Управляющие операторы

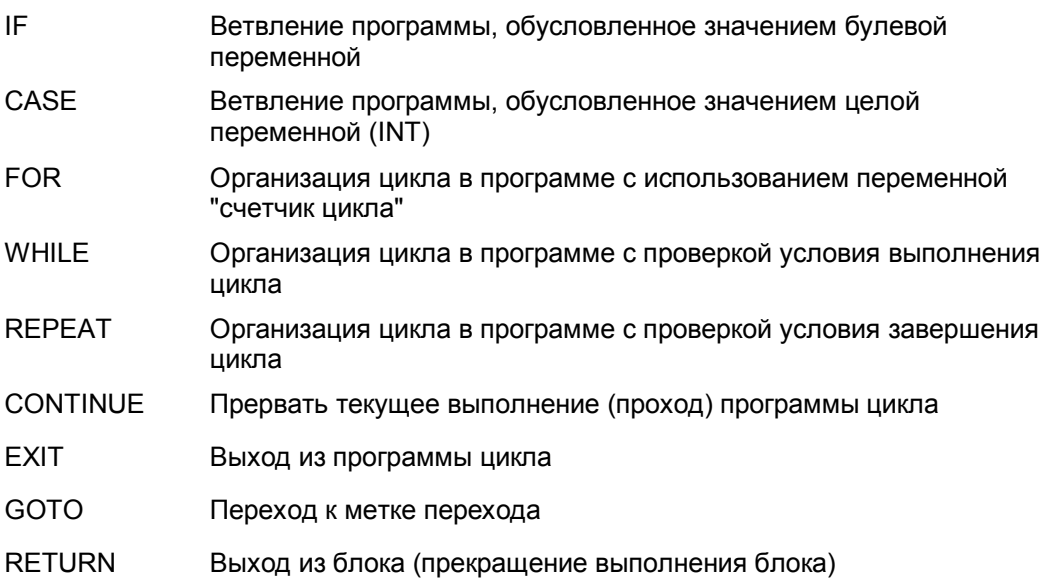

### 35.3 Вызов блоков

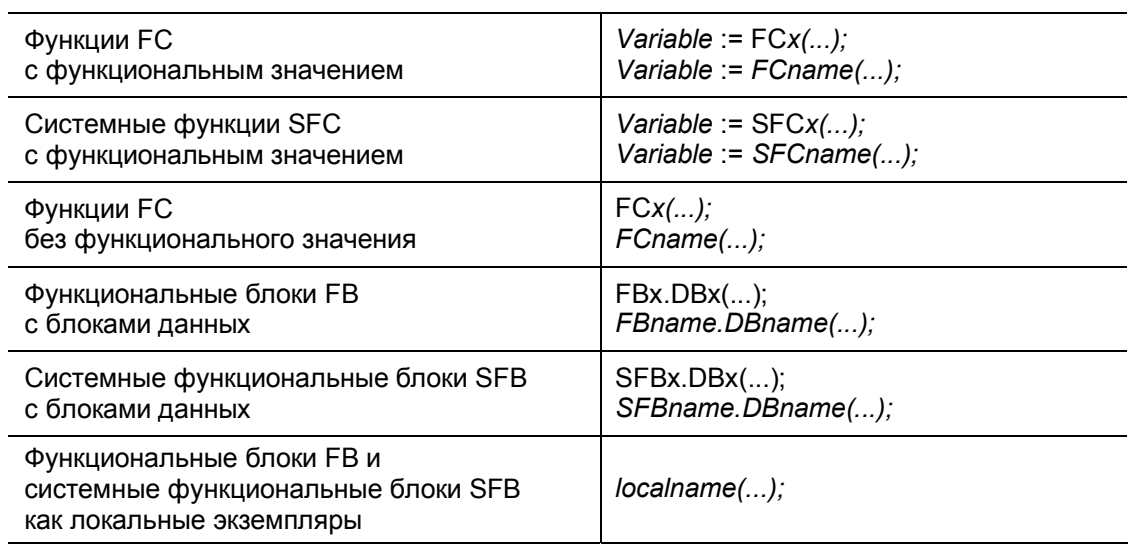

(Идентификаторы: Variable

name

= идентификатор переменной, = идентификатор блока (функции))

Инициализация параметров блока обязательна для блоков FC и SFC и необязательна для блоков SFB.

### **35.4 Стандартные функции CSL**

### **35.4.1 Функции таймеров**

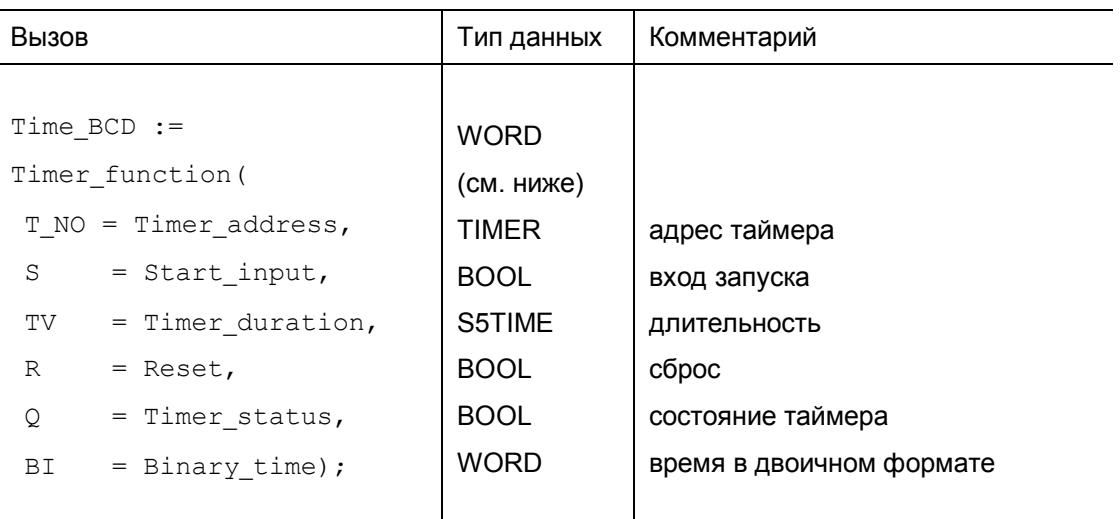

В качестве функции Timer\_function могут быть использованы следующие функции, обеспечивающие работу таймеров в следующих рабочих режимах:

- S PULSE Режим управляемого импульса (Pulse time)
- S\_PEXT Режим расширенного импульса (Extended pulse)
- S\_ODT Режим с задержкой включения (ON delay)
- S\_ODTS Режим с задержкой включения с памятью (Latching OFF delay)
- S\_OFFDT Режим с задержкой выключения (Off delay)

## **35.4.2 Функции счетчиков**

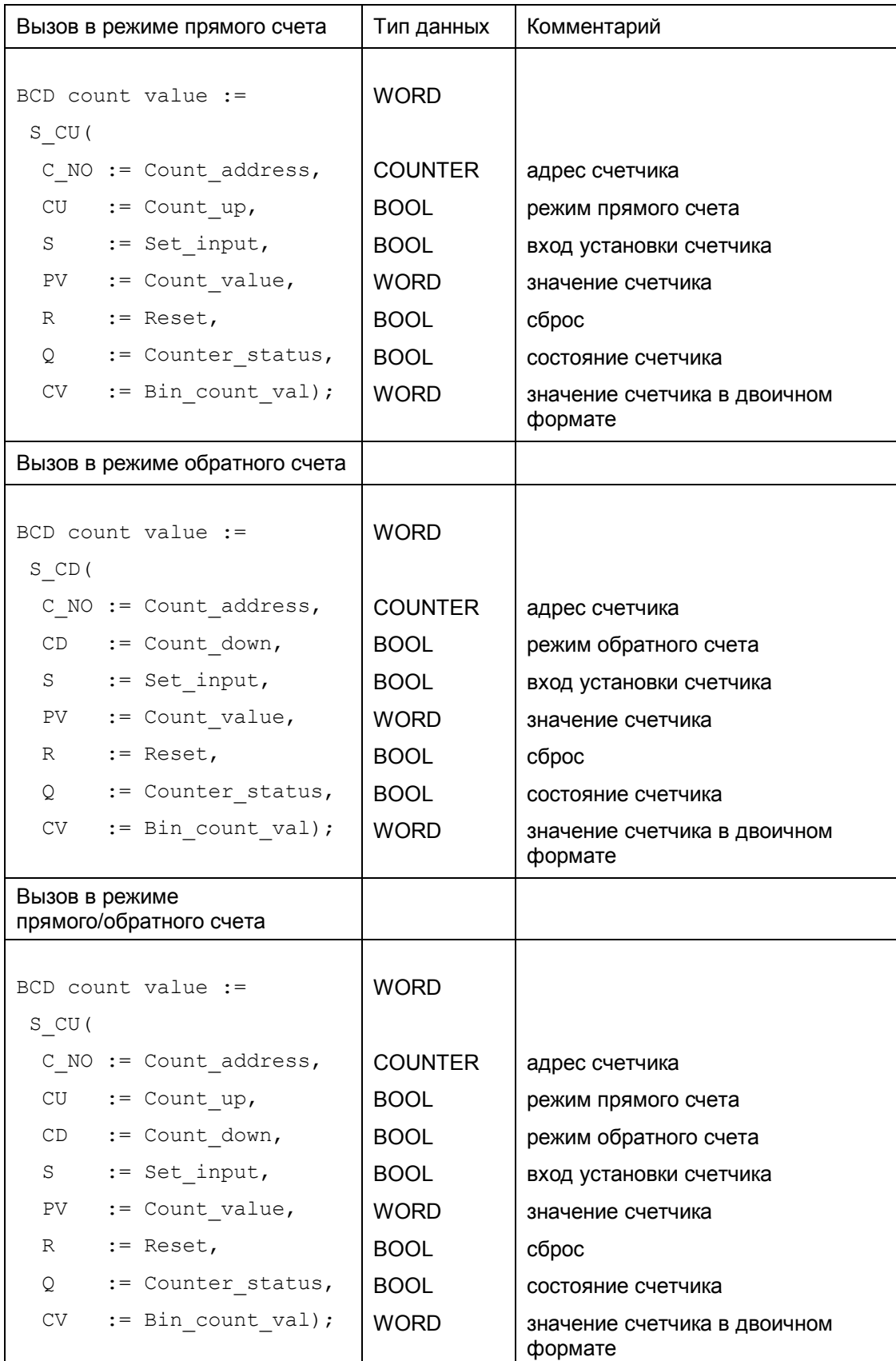

### **35.4.3 Функции преобразования**

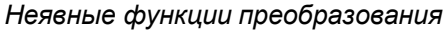

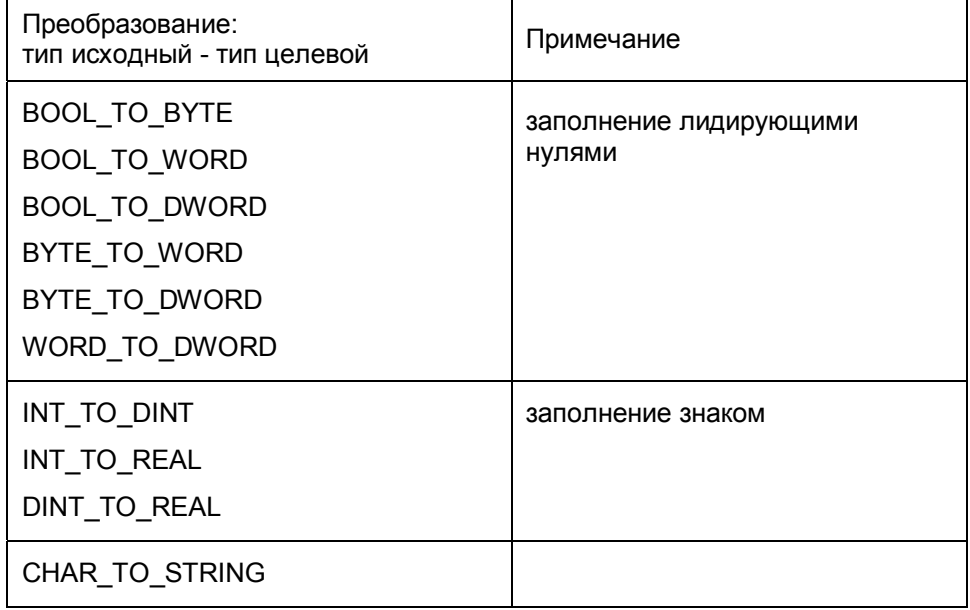

#### *Явные функции преобразования*

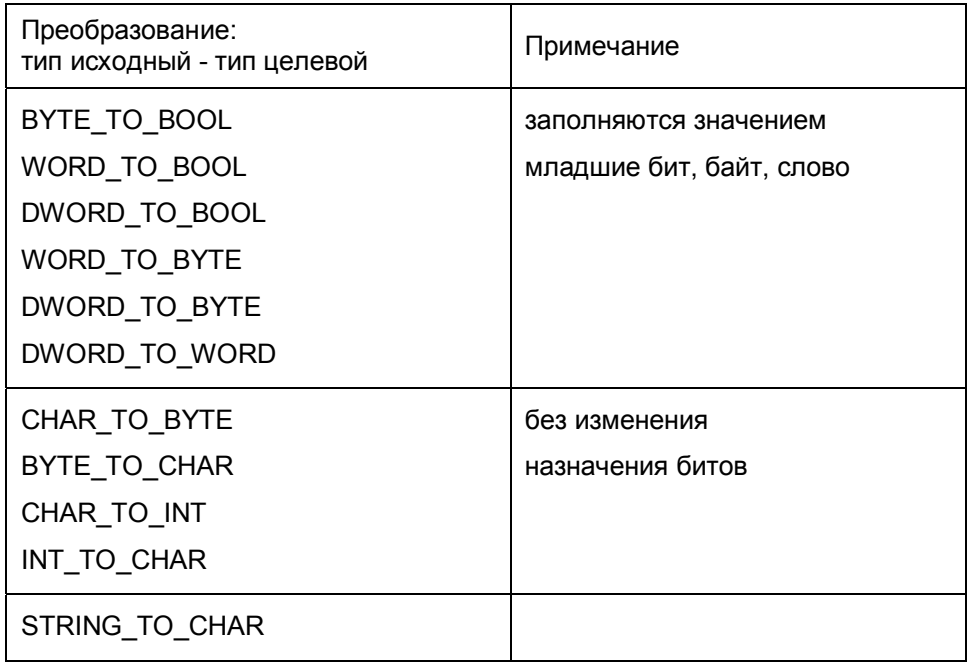

с округлением

без изменения

без изменения

назначения битов

назначения битов

до целого INT или DINT

преобразование данных формата REAL в DINT

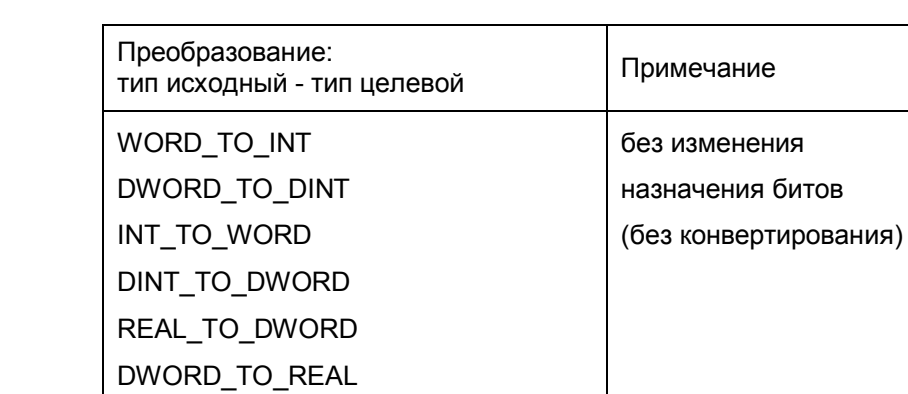

Явные функции преобразования (продолжение)

DINT\_TO\_INT

REAL\_TO\_DINT

REAL\_TO\_INT

DINT\_TO\_TIME

DINT\_TO\_TOD

DINT\_TO\_DATE DATE\_TO\_DINT TIME\_TO\_DINT TOD\_TO\_DINT

**TRUNC** 

**ROUND** 

### 35.4.4 Математические функции

BLOCK\_DB\_TO\_WORD

WORD\_TO\_BLOCK\_DB

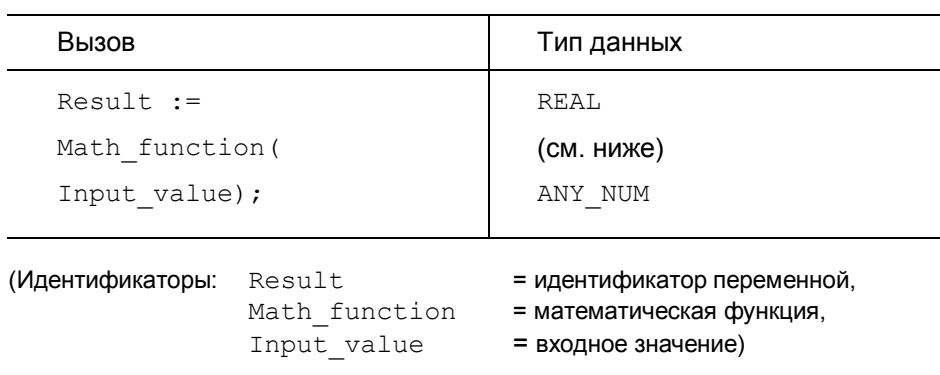

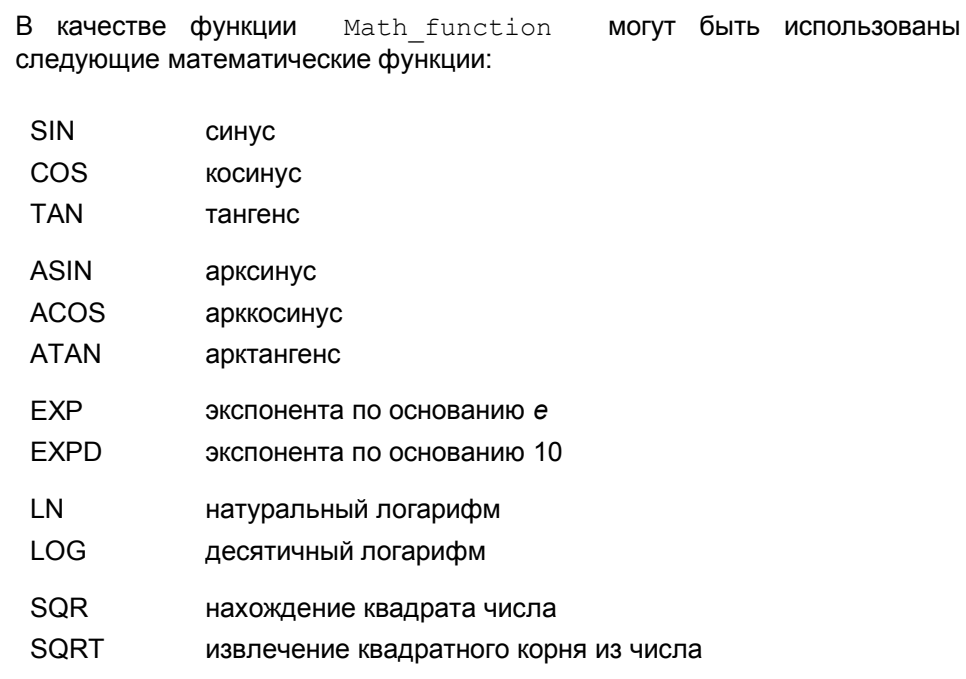

#### **ABS** функция нахождения абсолютного значения числа:

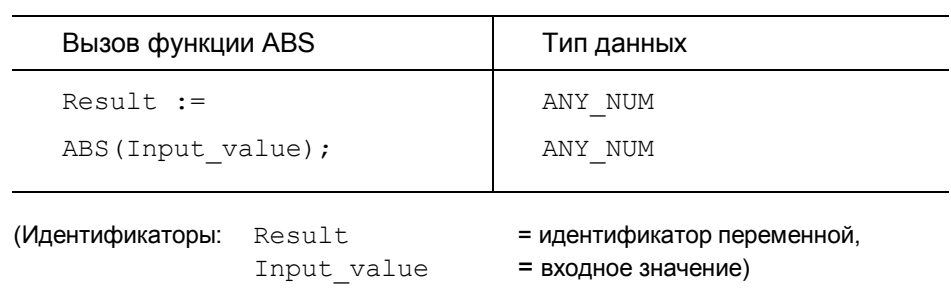

### 35.4.5 Функции сдвига и циклического сдвига

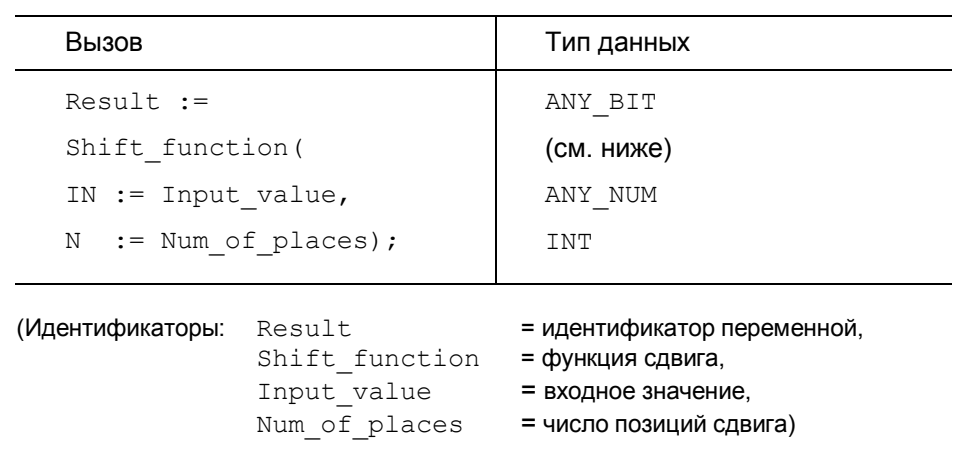

В качестве функции Shift\_function могут быть использованы следующие функции:

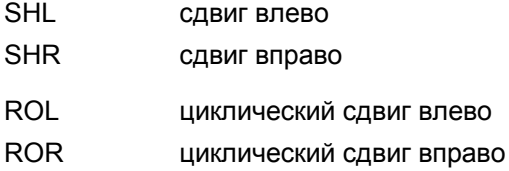